# Министерство образования Республики Беларусь БЕЛОРУССКИЙ НАЦИОНАЛЬНЫЙ ТЕХНИЧЕСКИЙ УНИВЕРСИТЕТ

Кафедра «Технология и методика преподавания»

# **Язык математического моделирования Mathcad**

*Учебно-методическое пособие для студентов специальности 1-08 01 01 «Профессиональное обучение (по направлениям)»*

Учебный электронный материал

Минск БНТУ 2018

Авторы:

Новиков Василий Алексеевич, к.т.н., доцент, Белорусский государственный университет

Дробыш Алексей Анатольевич, к.т.н., доцент, Белорусский национальный технический университет

# ОГЛАВЛЕНИЕ

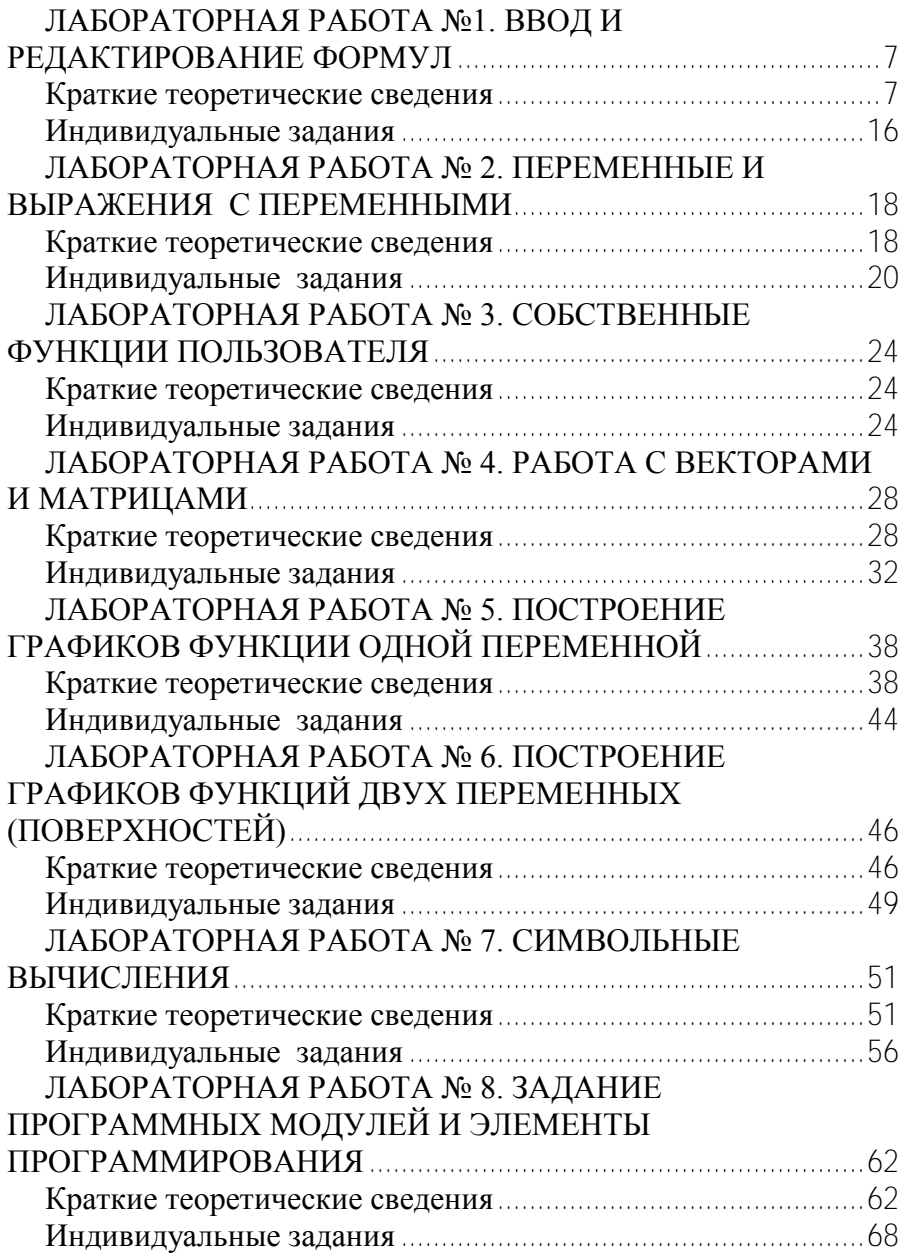

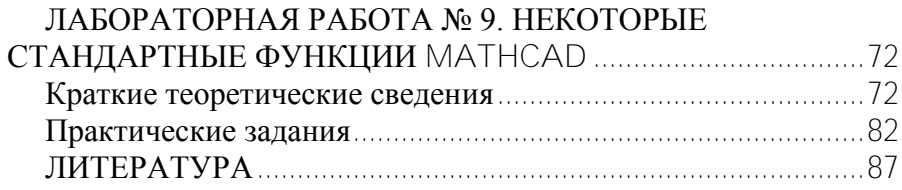

## **Лабораторная работа №1. Ввод и редактирование формул**

<span id="page-4-0"></span>*Цель работы: познакомиться с пользовательским интерфейсом Mathсad, изучить правила записи константных выражений, освоить ввод и редактирование формул.*

## *Краткие теоретические сведения* **Основы пользовательского интерфейса Mathсad**

<span id="page-4-1"></span>Пользовательский интерфейс системы создан таким образом, чтобы пользователь, имеющий элементарные навыки работы с Windows-приложениями, мог сразу начать работу с Mathсad. Интерфейс системы внешне напоминает интерфейс широко известного текстового редактора Word.

### **Окно редактирования**

Сразу после запуска система готова к созданию документа с необходимыми вычислениями. Кнопка с изображением чистого листа бумаги позволяет создать новый документ. Соответствующее ему окно редактирования получает название *Безымянный:N*, где N – порядковый номер документа. Вначале окно редактирования пустое, как это показано на рис. 1.1. В пустом окне редактирования можно видеть два объекта: курсор ввода в виде красного крестика и вертикальную пунктирную черту, отделяющую текущую страницу от соседней справа. Курсор ввода устанавливается мышью. Для этого надо подвести указатель мыши в нужное место и щелкнуть левой клавишей мыши. Курсор ввода намечает места ввода текста в документ.

### **Общий обзор интерфейса**

Сверху от окна ввода системы Mathсad видны пять характерных панелей (рис. 1.2):

 строка заголовка – строка с именем системы и текущего документа;

 строка меню – строка с пунктами меню, открывающими доступ к подменю с различными командами;

 стандартная панель инструментов – панель с кнопками, обеспечивающими быстрое выполнение наиболее важных команд при работе с системой;

 панель инструментов форматирования – панель с кнопками, обеспечивающими быстрое форматирование текстовых и формульных блоков в документе;

 панель с кнопками, открывающими панели специальных математических знаков.<br>• Математические Робевского - [Безимени:1]

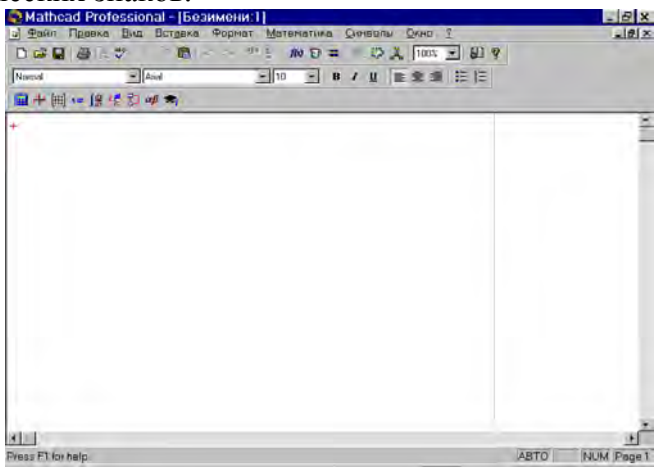

**Рис. 1.1.** Окно редактирования

Стандартная панель инструментов содержит следующие кнопки:

 $1$   $\Box$  – создание нового документа с очисткой окна редактирования;

2 – загрузка ранее созданного документа из диалогового окна;

 $3$   $\blacksquare$  – запись текущего документа под своим именем;

4  $\bigcirc$  – распечатка документа на принтере;

5 – предварительный просмотр документа перед печатью;

6 – проверка орфографии (действует только для англоязычных документов);

| Mathcad Professional - [Безимени:2]                                                                                                    | G      |
|----------------------------------------------------------------------------------------------------|--------|
| Файл<br>Вид<br>Вставка<br>Правка<br>Символы<br>?<br>۱o<br>Формат<br>Математика<br>Окно<br>F9<br>Вычислить<br>Строка меню<br>Кнопки управления<br>Просчитать Докчмент<br>Подменю<br>окнами | $-10x$ |
| И Автоматическое Вычисление<br>Математика<br>Оптимизация<br>Панель инструментов                                                                                                    |        |
| П <u>а</u> раметры<br>Стандартный<br>$\overline{\mathbf{x}}$                                                                                                    |        |
| 題<br>d <del>S</del> BI & & Y<br>a<br>多支<br>100%<br>š.<br>fø<br>$E =$<br>喻<br>K3<br>C                                                                                                    |        |
| З<br>21 22<br>2<br>18 19<br>20<br>5<br>R<br>9<br>11<br>12 13<br>15 16<br>Б<br>1 <sup>n</sup><br>14<br>17                                                                                  |        |
| Панель форматирования                                                                                                    |        |
| $\overline{\mathbf{M}}$<br>Форматирование                                                                                                    |        |
| $\overline{\phantom{a}}$ Arial<br>$\mathbf{F}$ 10<br>Normal<br>量 星<br>- 狂 狂<br>$\bf{B}$<br>$\mathbf{U}$ $\mathbf{E}$                                                                      |        |
| $\overline{\mathbf{M}}$<br>5<br>8<br>$\mathbf{q}$<br>$\overline{\phantom{a}}$<br>1 <sub>0</sub><br>11<br>$-12$<br>ĥ<br>4<br>1 Панель вычислений "Калькулятор"                             |        |
| 雇<br>2 Панель графиков "Графики"<br>Ŵ                                                                                                    |        |
| 3 Панель векторов и матриц "Матрица"<br>Линия раздела<br>圖                                                                                                    |        |
| страниц<br>4 Панель операций присваивания и вывода "Оценка"<br>$x =$                                                                                                    |        |
| Маркер ввода<br>∫ĝ<br>5 Панель математических операций "Исчисление"                                                                                                    |        |
| в виде красного<br>κŧ<br>6 Панель булевых операций "Логические"<br>крестика                                                                                                    |        |
| 趵<br>7 Панель средств программирования "Программирование"                                                                                                    |        |
| $\alpha\beta$<br>8 Панель греческих символов "Греческие"                                                                                                    |        |
| ۴ŋ<br>9 Панель символьных операций "Символика"                                                                                                    |        |
| $\blacksquare$                                                                                                    |        |
| NUM Page 1<br>«Изменить встроенные переменные, системные единицы, и другие математические параметры  АВТО                                                                                 |        |

**Рис. 1.2.** Стандартные панели

7 – перенос выделенной части документа в буфер обмена с очисткой этой части документа;

8 – копирование выделенной части документа в буфер обмена с сохранением выделенной части документа;

9 – перенос содержимого буфера обмена в окно редактирования на место, в котором находится курсор;

 $10$   $\degree$  – отмена предшествующей операции редактирования;

11 – повторение отмененной операции редактирования;

12 – блоки выравнивания по горизонтали;

13 – блоки выравнивания по вертикали;

14 <del> $\pi$ </del> – вставить функцию из списка, появляющегося в диалоговом окне;

15  $E^{\text{I}}$  – вставка размерных единиц;

16 – вычисление выделенного выражения;

17 – обеспечивает создание гиперссылок;

18 • – открывает окно Мастера, дающего удобный доступ ко всем компонентам системы;

19 – запуск системы MathConnex;

 $20$   $\boxed{100\%$   $\blacktriangleright$  – в поле раскрывающегося списка указывается значение выбранного масштаба отображения документа; 21  $\Box$  – дает доступ к центру ресурсов; 22  $\gamma$  – дает доступ к ресурсам справочной базы данных. Панель форматирования содержит следующие кнопки:  $\boxed{\blacksquare}$  – поле отображения и смены текущего стиля текстовых блоков;  $2 \parallel$ Arial – поле отображения и смены названия шрифтов;  $3 \mid 10$  –  $\mid \cdot \mid$  – поле отображения и смены размера символов в пунктах;  $4$  **B** – полужирное начертание символов;  $5 I$  – наклонное начертание символов;  $6 \underline{\mathbf{U}}$  – подчеркнутое начертание символов; 7 – выравнивание текста по левой границе текстового блока: Это текстовый блок, который автоматически образуется при наборе нескольких слов текста. Для изменения выравнивания выделите текст и нажмите соответствующую кнопку на панели форматирования.  $\equiv$  – выравнивание текста по центру;  $9 \equiv$  – выравнивание текста по правой границе; 10  $\mathbf{E}$  – создание ненумерованного списка для комментариев; 11  $\equiv$  - создание нумерованного списка для комментариев: Это блок текста. Дальше идет нумерованный список:

- $1.$  Texct  $1$
- $2.$   $TextOT2$
- 3. текст 3

Назначение кнопок панели инструментов для ввода математических объектов приведено на рис. 1. 2. Панели математических знаков, появляющиеся при нажатии соответствующих кнопок панели инструментов приведены на рис. 1.3.

## **Выражения, состоящие из констант**

Откройте панель Калькулятор **H** и панель Оценка  $x =$ Наберите текст: константные выражения.

Наберите текст: 2+3= – на экране появится результат вычисления выражения – число 5.

Наберите текст 1.25\*2.44= – на экране появится результат вычисления выражения – число 3.05.

Наберите текст 1.5/8 при этом на экране появится выражение  $1.5$ 

в привычном нами виде  $\overline{8}$ . При наборе подобных и более сложных выражений необходимо следить за курсором ввода в виде | или | , окаймляющего часть выражения. Изменение окаймления осуществляется по клавише "пробел" на клавиатуре. Изменение | на | и наоборот выполняется по клавише [Ins], а продвижение курсора  $|$  или | выполняется клавишами [→] и [←]. В данном случае при нажатии клавиши

 $1.5$ 

"пробел" выражение примет вид: <sup>8</sup> После нажатия клавиши [=] получим результат: 0.188.

При вводе выражений можно использовать математические функции с панели *Калькулятор* или более сложные функции по клавише **10** на стандартной панели инструментов. Так, если вы щелкните мышью по Sin на панели *Калькулятор*, то в документе на соответствующем месте появится  $\sin(\blacksquare)$ . Вместо  $\blacksquare$  наберите аргумент функции в виде числа или константного выражения.

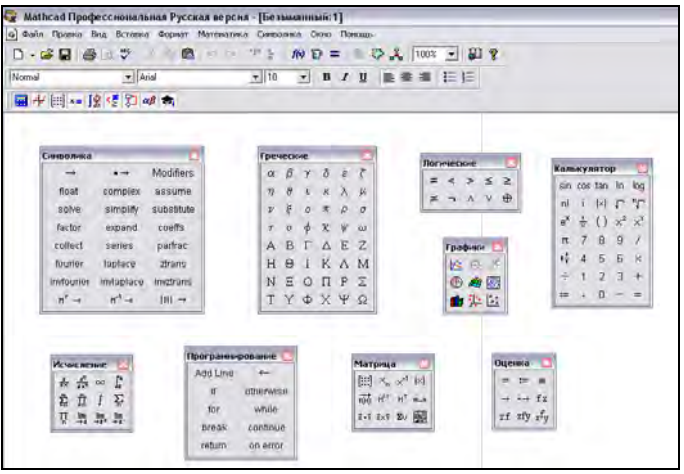

**Рис. 1.3.** Панели в развернутом виде

По умолчанию результат всех выражений вычисляется с точностью до 3-х знаков после запятой. Точность вычислений можно изменить. Для этого на выражении (оно будет выделено черной рамкой) щелкните два раза левой кнопкой мышки. Появится диалоговое окно *Формат результата* (рис. 1.4)

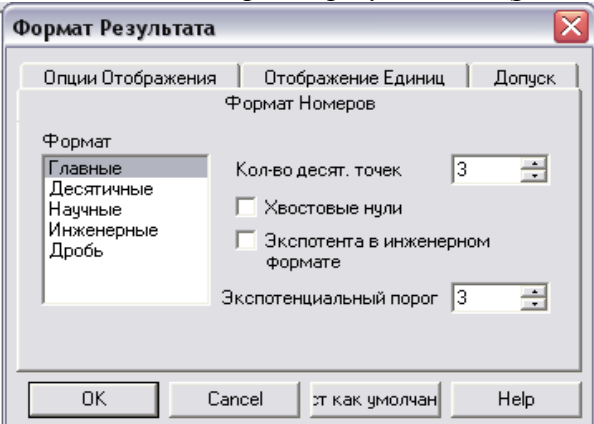

**Рис. 1.4.** Диалоговое окно **Формат Результата**

Установите закладку *Формат Номеров*, тип формата: "Главное" и в поле ввода *Кол-во десят. точек* нужное число значащих цифр результата, например 6.

Поле ввода *Экспоненциальный порог* формата "Главное" указывает начиная с какого числа цифр целой части выводить

число в экспоненциальной форме. Так, если это значение задать равным 2, то число 887.55 будет выведено в экспоненциальной форме 8.8755 $x10^2$ . Результат вычислений можно всегда выводить в экспоненциальной форме установкой типа формата "Научные".

**Перемещение объектов в документе**: подведите мышку к требуемому объекту; этот объект будет выделен черной рамкой; перемещая мышку добейтесь появления указателя в виде кисти руки; нажмите левую кнопку мышки и переместите объект в другое место.

## **Редактирование формул**

При наборе формул возможно появление ошибок набора. Кнопка на стандартной панели инструментов позволяет отменить последнее действие, выполненное при редактировании, т.е. вернуться к тексту, набранному ранее.

Пример редактирования операнда выражения приведен ниже (в примере показана замена операнда 26 на число 13):

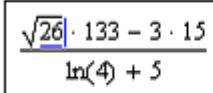

Позиционируем курсор мыши за число 6<br>и щелкнем левой кнопкой мыши

- $\frac{\sqrt{r} \cdot 133 3 \cdot 15}{\ln(4) + 5}$ Дважды нажимаем клавишу Backspace
- $\frac{\sqrt{13} \cdot 133 3 \cdot 15}{\ln(4) + 5}$  Набираем число 13

Изменение операций выражения производится в зависимости от того, унарная операция или бинарная.

Пример изменения унарной операции приведен ниже (в примере изменена операция квадратного корня на операцию Sin):

| $\sqrt{13} \cdot 133 - 3 \cdot 15$  | Позиционируем курсор ввода в режиме вставки |
|-------------------------------------|---------------------------------------------|
| $\boxed{13 \cdot 133 - 3 \cdot 15}$ | Нажимаем клавишу Backspace                  |

 $\frac{\sin(13) + 133 - 3 + 15}{\ln(4) + 5}$  На панели Калькулятор выбираем функцию Sin

Пример изменения бинарной операции приведен ниже (в примере операция умножения изменена на операцию деления):

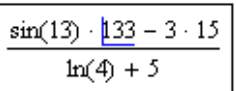

Устанавливаем курсор ввода в режиме вставки перед операцией умножения

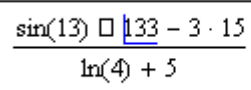

Нажимаем клавишу Backspace

$$
\frac{\sin(13)}{133} = 3 \cdot 15
$$
  
ln(4) + 5

Нажимаем клавишу / операции деления

Пример вставки бинарной операции приведен ниже (в примере осуществлена вставка операции деления):

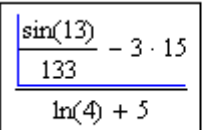

Устанавливаем курсор ввода под вторым операндом операции деления

На панели Калькулятор выбираем операцию деления

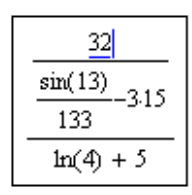

Набираем первый операнд операции деления

Если мы попытаемся, как в предыдущем примере, вставить операцию вычитания, то потерпим неудачу, так как эту операцию Mathcad воспринимает как знак перед выражением:

$$
\frac{\left|-\left(\frac{\sin(13)}{133}-3\cdot15\right)\right|}{\ln(4)+5}
$$

Избежать этого очень просто:

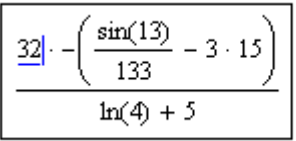

Набираем первый аргумент операции вычитания

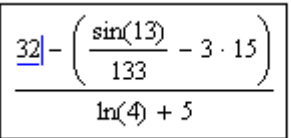

Два раза нажимаем клавишу Del для удаления операции умножения

Очень часто приходится заключать часть выражения  $\overline{B}$ скобки, например для изменения порядка вычислений. Это осуществляется следующим образом:

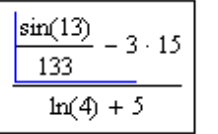

Устанавливаем курсор ввода под выражением, которое хотим взять в скобки

$$
\frac{\left(\frac{\sin(13)}{133} - 3\right) \cdot 15}{\ln(4) + 5}
$$

Нажимаем клавишу ['] апостроф

При необходимости в уже сформированное выражение можно вставить часть повторяющегося выражения:

$$
\frac{\left(\frac{\sin(13)}{133} - 3\right) \cdot 15}{\ln(4) + 3 + 1}
$$

Операндом сложения является повторяющаяся. часть выражения

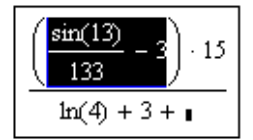

Выделяем повторяющуюся часть выражения

昀  $\mathcal{C}$ помощью клавиши на стандартной панели инструментов копируем выделенное выражение в  $6$ уфер. Устанавливаем курсор ввода на операнд выражения и по клавише В вставляем скопированное выражение:

$$
\frac{\left(\frac{\sin(13)}{133} - 3\right) \cdot 15}{\ln(4) + 3 + \left(\frac{\sin(13)}{133} - 3\right)}
$$

#### Индивидуальные задания

<span id="page-13-0"></span>Вычислить выражения:

1. 
$$
\frac{tg^2 3.5 + 4 \sin^3(2.1^2 + 1) + 5}{1.6^3 + e^{-0.5^2} + 6.3} + 2 \cos 1.8
$$

2. 
$$
e^{-0.8} + 2\cos 1.3 \frac{(1.6+1)^3 + |1.6^3 - 7|}{\cos^3 0.8 + 2\sin^3 (1.6 + 2.1^2)}
$$

3. 
$$
\frac{1.5^3}{4.3^2} + \frac{\sin^2 0.5 + \cos^2 0.6}{e^{-0.3^2} + |0.9^2 - 1|} + tg^3 0.8^2
$$

4. 
$$
\frac{e^{-0.8^2} + \sin^3 0.6 + 4.3}{5 \text{tg}^2 3.1 + 2 \sin^3 1.4} + e^{-0.6^2}
$$

5. 
$$
\frac{|\sin^3 0.8 + \cos^3 0.6|^3 + t g^2 3.1}{\frac{1.5}{3.8} + \frac{\sin^2 0.5^2}{4.1} + e^{-0.9^2}} + \frac{3.1^2}{8.5}
$$

6. 
$$
\sin^3 1.3 + \frac{t g^2 (1 + \sin^3 0.8) + \sin^2 1.1}{e^{-0.3 + 1.2^2} + 2 \sin^3 0.4} + |0.8^2 - 1|
$$

7. 
$$
\frac{4e^{-0.2} + 5\sin^3(0.8 + 1.5)^2 + \sqrt{4.3}}{4e^{0.3} + \sqrt[3]{2\sin^3 0.2 + 1.4} + 4.8} + 3\sin 0.4
$$

8. 
$$
\frac{\sqrt[3]{1.3^3 - t}g^2 0.5 + 2e^{-1.2^2} + 3\sin 0.8}{4.1 \sin^4 1.2 + \left(\frac{3.1}{2.5}\right)^3 + 2\sin^2 0.3^3}
$$

9. 
$$
\frac{\left|0.6^2 - 1\right|^3 + \sin^2 0.5 + 2 \cos^3 \left(1.5 - 1.2\right)}{2 \sqrt{1.3^2 + 1.2^2 + 2e^{-0.4^2} + 3t g^2 0.8}} + 1
$$

10. 
$$
\frac{2\cos^{2}(1+\sin 0.3) + \sqrt{\sin 0.9 + \cos^{2} 1.3}}{2e^{-1.3^{2}} + 4\sqrt[3]{4.5 + 0.8^{2}} + |0.3 - 2\sin^{2} 0.1|} - e^{-0.3^{3}}
$$

#### Ответы:

1. Ответ: – 0,156; 2. Ответ: 37,1059; 3. Ответ: 1,42052; 4. Ответ: 3,30209; 5. Ответ: 2,0780203; 6. Ответ:8,874028; 7. Ответ: 1,380985; 8. Ответ: 0,772513 9. Ответ:1,265437; 10. Ответ: – 0,966429.

## **Лабораторная работа № 2. Переменные и выражения с переменными**

<span id="page-15-0"></span>*Цель работы: изучить правила записи выражений с использованием переменных, локальное и глобальное присваивание.* 

#### *Краткие теоретические сведения*

<span id="page-15-1"></span>Очень часто приходится выполнять выражения или цепочки выражений с использованием переменных. Переменная в MathCad – это идентификатор, которому присваивается числовое значение и который используется в выражениях. Идентификатор – это набор букв и цифр, первым из которых должна быть буква; буквы могут быть латинскими или греческими с соответствующей панели; малые и большие буквы различаются; в качестве цифры может использоваться символ подчеркивания \_. Имеется возможность определения идентификаторов с нижним индексом. Для этого перед указанием нижнего индекса необходимо нажать клавишу [·] и затем набрать индекс, например  $\Psi_{\text{min}}$ . Идентификатор с индексом по внешнему виду практически не отличается от элемента одномерного массива. Чисто визуально идентификатор с индексом отличается немного большим удалением индекса вправо в сравнении с элементом массива.

При выполнении цепочки выражений последовательность вычислений в документе определяется слева-направо и сверхувниз.

Чтобы цепочка выражений была вычислена, необходимо всем переменным из выражений присвоить числовые значения. Присваивания бывают двух видов: локальные и глобальные. Локальное присваивание осуществляется нажатием символа := на панели *Калькулятор*. Присвоенное значение в документе

начинает действовать с момента его записи (слева-напрво и сверху-вниз).

Глобальное присваивание действует в пределах всего документа независимо от места его определения. Глобальное присваивание определяется символом ≡ с панели *Оценка*. Ниже приведен пример цепочки выражений с использованием локального (для х) и глобального (для а) присваивания:

x := 1   
\ny := x + 3 - cos(x<sup>2</sup>)   
\nx := 2   
\n
$$
\mu := \frac{y \cdot z}{a} + e^{x}
$$
  
\n $\mu = 15.992$    
\n $\boxed{d = 3}$ 

Конструирование выражений осуществляется аналогично константным выражениям. Промежуточные присваивания переменным осуществляются, как это видно, символом **:=**, окончательные ответы выражений определяются нажатием клавиши [=] на клавиатуре.

В качестве элементов выражения могут использоваться функции определенных интегралов, сумм и произведений с панели *Исчисление*. Для этого достаточно щелкнуть мышкой по соответствующей функции, чтобы ее трафаретка была перенесена на место курсора. Далее, на место метки ■ поместить соответствующие значения. Пример выражения с использованием функций панели *Исчисление* приведен ниже:

$$
x := 12 \qquad y := \int_1^3 \cos(x^2) \, dx + x^4 + \sum_{i=1}^5 \left( x + i^2 \right) \left( \sin(i \cdot x) + 4 \right)
$$

Среди набора стандартных функций обратим внимание на необычную функцию If, которая используется для присваивания числового значения по условию. Синтаксис функции If:

### If (условие, значение при выполнении условия, значение при невыполнении условия) Пример использования функции If приведен ниже:

 $x = 12$   $y = sin(x) + cos(x)$ if(y  $\le$  0,0,y) = 0.307 if(y  $<$  5,0,y) = 0

<span id="page-17-0"></span>Индивидуальные задания  $\mathbf{1}$  $\frac{\cos^3 x + \sin^3 (x + y^2) + \sqrt[3]{x^2 + |y-1|}}{e^{-y+x} + 4\cos x^2 + 4y^3 + a^3} + e^{-y^2}$  $\Gamma \text{Re}: y = e^{-x} + e^{x} + \sqrt{x^2 + 1} + 4.3 + a^2$  $\pi$ pu:  $x = 0.5$ ,  $a = 1.3$ Х-локальная переменная,  $a$  – глобальная переменная  $\mathcal{D}$  $\frac{\sin x^3}{\cos y^2} + \frac{tg^3(x+y) + |x+y|^3 + 4\sin^2(x+a)}{2e^{-x} + 3e^{-y} + a^2} + 4.3$  $r \texttt{A} e : y = \sin^2 x + \cos^2 (x + 1)$  $\pi$ pu:  $x = 0.6$ ,  $a = 2.1$  $X$ - локальная переменная,  $a$  – глобальная переменная

3.  
\n
$$
\frac{\sqrt{x^2 + y^2}}{\sin x^2} + \frac{\cos x}{\cos y} + \frac{2tg^3x^2 + 3\sin^2(x + y)}{e^{-a} + a^2 + |x + y + a|}
$$
\n
$$
\text{rge: } y = \frac{a^2}{x^2} + \frac{4\sin^2 x}{\cos^2 a}
$$
\n
$$
\text{rpu: } x = 1.1, \quad a = 0.5
$$
\n
$$
x - \text{Jokanahaa repemehraa,}
$$
\n
$$
a - \text{Jro6anahaa repemehraa}
$$

$$
\mathcal{A}_{\alpha}
$$

$$
1.5y + \frac{\sin^3 x + 2\cos^2 y^3 + 4\sqrt{x^2 + y^2}}{2x^3y^2 + 5\cos^2(x + y) + a^2} + 4e^{-x + ay}
$$

$$
\mathbf{r} \mathbf{a} \mathbf{e} : \mathbf{y} = \frac{e^{-x}}{e^{-a}} + 2 \cos^2 x + 7x
$$

при : 
$$
x = 1.2
$$
,  $a = 0.6$   
 $x$ − глобальная переменная,

$$
a - \text{покальная переменная}
$$

b.

\n
$$
\frac{\sqrt[3]{a^{2} + 1 - x + 1}}{\sin^{3} ax + \cos^{3} y} + \frac{2e^{-x+y} \cos^{2} x + 7tg^{2} a}{|x + y + a|^{3} + \cos^{3} (x + a)}
$$
\nгде:

\n
$$
y = 2.5 \sin x + 1.3|x + a|
$$
\nпри:

\n
$$
x = 0.5, \quad a = 1.5
$$
\n
$$
x - \text{Jokanshaa переменная,}
$$
\n
$$
a - \text{rioбальная переменная}
$$

6  $\frac{e^{-\sin x} + 4\cos^3(x + a^2) + \sqrt{x^2 + y^2}}{|x + y + 2\sin^2 xy + 1} + tg^3a$ где:  $y = 8.1e^{-x+a} + cos^3 a$  $\pi$ pu:  $x = 0.6$ ,  $a = 1.2$  $X$ - глобальная переменная,  $a$  – локальная переменная  $7<sub>1</sub>$  $\frac{\sin x \cos^3 ay + \sqrt[3]{x^2 + y^2}}{4a \text{ to } 4a \text{ to } 5a \text{ to } 5a \$ где:  $y = 3.2ax^2 + \cos^3 x + a$  $\pi$ p<sub>H</sub>:  $x = 0.4$ ,  $a = 1.1$  $X$ - глобальная переменная.  $a$  – локальная переменная 8  $\frac{2axy + 3\cos^3 x + 4a\cos x^3}{4\sin^3 x + 3\sqrt{ax + yx^3 + 3}} + \frac{ax}{1 + |x + y|}$  $r \pi e$ : 0.5 ax + sin<sup>4</sup>  $x^2$  + 1.3  $\pi$ pu:  $x = 0.8$ ,  $a = 1.1$  $X$ - локальная переменная,  $a$  – глобальная переменная

9. при ,2.1 : 5.0 sin2 1x 0.5ax где : y 1 4 1.5cos4sin3 4cos32 3 2 3 2 2 3 2 *ax x a xy x ay ax ya tg ay x* – глобальная переменная, *а* – локальная переменная

10.  
\n
$$
\frac{tg \, ax + 2ax^2 \cos^3 y + 4 \sin^4 ay}{2^3 \sqrt{a^2 + x^2} + 3ay \cos^3 x} + \frac{0.5x}{a^2 + 1}
$$
\n
$$
r \cdot \frac{ge : y = \sin^3 ax + \cos^2 x^3 + 0.5}{a^2 + 1}
$$
\n
$$
r \cdot \frac{12}{a} = 0.3
$$
\n
$$
x - \text{Jokath as nepemetha's}
$$
\n
$$
a - \text{Jrobashhas nepemetha's}
$$

# **Ответы:**

- 1. Ответ: 8,3120195\*10<sup>-4</sup> 2. Ответ: 5,005746<br>3. Ответ: 9,2907002 4. Ответ: 316,7719 5. Ответ: -5,998419 6. Ответ: 17,903954<br>7. Ответ: 0,416372 8. Ответ: 1,4183922 7. Ответ: 0,416372 8. Ответ: 1,4183922 9. Ответ: – 5,6536266 10. Ответ: 0,9356388
	-
	- 3. Ответ: 9,2907002 4. Ответ: 316,771947
	-
	-
	-

## Лабораторная работа № 3. Собственные функции пользователя

<span id="page-21-0"></span>Цель работы: изучить определение собственных функций пользователя

## Краткие теоретические сведения

<span id="page-21-1"></span>Помимо широкого набора стандартных функций в Mathcad возможно определение собственных функций пользователя. Тело этих функций может в общем случае содержать элементы программирования, что будет рассмотрено ниже. В простейшем функция может быть определена случае выражением пользователя. Функция определяется следующим образом:

имя функции(аргументы): = выражение где имя функции - любой идентификатор; аргументы - список аргументов функции через запятую; выражение - любое выражение с использованием стандартных функций и функций пользователя. определенных документе  $\overline{B}$ перед ЭТИМ. Выражение должно содержать идентификаторы аргументов. Пример цепочки выражений с использованием функций пользователя приведен ниже:

$$
x := 12 \qquad y := x + \tan(x) \qquad f(x, y) := x^{2} + y^{2}
$$

$$
s(x, y) := x + y + f(x, y)
$$

$$
m := s(x, y) + x \left[ \frac{m}{x} \right] = 308.508 \text{ m}
$$

#### Индивидуальные задания

<span id="page-21-2"></span>1.  
\n
$$
\frac{\sin^3 a + 2 f^2 (b+1) + 4\mu(\sin a + 1)}{2 + \mu^2 (a+b) - f^3 (a+1)\mu(a)}
$$
\n
$$
\text{rge: } f(x) = x^2 + \sin^2 x
$$
\n
$$
\mu(x) = 1 + x^2 + \frac{x^3}{4}
$$
\n
$$
\text{rupu: } a = 1.5, \quad b = 0.3
$$

2.  
\n
$$
\frac{\sqrt[3]{f^2(a^3)} + \sin^2 a - 4\mu^2(a+b) + 5f^3(a)\mu(b)}{2ab + 4\mu(a^2) + 5f^3(b+a)}
$$
\n  
\n
$$
\text{rge: } f(x) = \sqrt[3]{x+1} + x^2
$$
\n
$$
\mu(x) = \sin^2 x + 1
$$
\n  
\n
$$
\text{rpu}: a = 1.5, \quad b = 0.5
$$
\n3.  
\n
$$
\frac{3af^2(b) + 4b\mu^3(a+1)f^2(b) + 2\sin^3(f^2(a))}{a + b\sin^2 a + 2\mu^2(a^2) + f(b)}
$$
\n  
\n
$$
\text{rme}: f(x) = x^2 + \sin x
$$
\n
$$
\mu(x) = x + \frac{1}{\cos x + 2}
$$
\n  
\n
$$
\text{rpu}: a = 1.5, \quad b = 1.0
$$
\n4.  
\n
$$
\frac{\sin^2 a + 2f^2(a, b) + 3\mu^3(a)\cos^2 b}{4\sqrt[3]{a^2 + f^2(a^2, b^2) + \mu^2(ab) + 4}} + f(a^2, b)
$$
\n  
\n
$$
\text{rque}: f(x, y) = x^2 + y^2 + 1
$$
\n
$$
\mu(x) = \sin^2 x + \cos^3 x
$$
\n  
\n
$$
\text{rpu}: a = 0.9, \quad b = 2.1
$$

5.  
\n
$$
\frac{2a\mu^{2}(b) + \sin^{3}(a)f^{2}(b + a^{3}) - \mu^{2}(b)f(a)}{2e^{f(a)} + 3f^{2}(b - a^{2}) + 4\mu(a)}
$$
\n  
\n
$$
r\pi e : f(x) = x + 1 + \frac{1}{x^{2} + 1}
$$
\n
$$
\mu(x) = \sin^{2} x + 1
$$
\n
$$
r\pi u : a = 1.5, \quad b = 0.2
$$
\n6.  
\n
$$
\frac{af^{2}(1, b) + \sin^{2} af^{3}(a, 4) + \sin(f^{2}(a, b^{2}))}{2\mu(a, b + 1) + 3\mu^{3}(1, b) + 5f(a, 1)\mu^{2}(a, a + b)}
$$
\n
$$
r\pi e : f(x, y) = |x| + |y|
$$
\n
$$
\mu(x, y) = \sin^{3}|x| + y^{2}
$$
\n
$$
r\pi u : a = 0.1, \quad b = 0.9
$$
\n7.  
\n
$$
\frac{a^{2} f^{3}(a) + 4\sin^{2}(a\mu^{3}(b)) + f^{3}(b)\mu^{2}(a + b)}{4abf(a) + 3\sqrt{a^{2} + f^{2}(b) + 1}} + f(a)
$$
\n
$$
r\pi e : f(x) = x^{2} + \sin^{2} x + 1
$$
\n
$$
\mu(x) = \frac{1}{x^{2} + 1} + \sin x
$$
\n
$$
r\pi u : a = 1.2, \quad b = 0.5
$$

8.  
\n
$$
\frac{1.5\mu(1.3, b) + af^3(a) + \mu^3(a, b - a) + 1}{\sin^3(a f^2(b)) + f(a)\mu(b, a)}
$$
\n
$$
r \pi e : f(x) = e^{-x^2} + 1
$$
\n
$$
\mu(x, y) = x^2 + y^2 + 1
$$
\n
$$
r \pi e : a = 0.4, \quad b = 0.7
$$

9.  
\n
$$
\frac{\mu^3(ab) + 4\sin^2 af(a, b) + \cos(a\mu(b))}{2e^{-\mu(a)} + 4f(a^2 + 1, b^2) + \mu(b)f^3(a, b)}
$$
\n  
\n**rate**:  $f(x, y) = |x| + |y|$   
\n $\mu(x) = \sin^2 x + \cos^3 x$   
\n**npu**:  $a = 0.5$ ,  $b = 0.9$ 

10.  
\n
$$
\frac{f^2(a^2 + b^2) + 4\mu(1, a) + 5\mu^2(2, b)f^3(|a|)}{2\sin^2 a f^3(b) + \mu(a, 2) - \mu^2(a^2, 1)} + f(a)
$$
\n
$$
\text{rge: } f(x) = \cos|x|
$$
\n
$$
\mu(x, y) = e^{-x} + e^{-y}
$$
\n
$$
\text{rpu: } a = 1.6, \quad b = 0.8
$$

## Ответы

- 1. OTBeT:  $-0.037176$ 2. Ответ: 0,360066 4. Ответ: 2,943004
- 3. Ответ: 23,388476 5. OTBeT:  $-3,82981$

7. Ответ: 7,30657

- 6. Ответ: 0,084705
- 8. Ответ: 2,775941
- 9. Ответ: 0,261101 10. Ответ: 3,990849

## **Лабораторная работа № 4. Работа с векторами и матрицами**

<span id="page-25-0"></span>*Цель работы: освоить работу с векторами и матрицами*. *Краткие теоретические сведения*

<span id="page-25-1"></span>Работа с векторами и матрицами осуществляется как с обычными константами и переменными, т.е. матрицы можно использовать в операциях присваивания и в выражениях.

Для ввода матрицы используется кнопка [:::] с панели *Матрица*. (Шаблон матрицы удобно также вводить с помощью комбинации клавиш [Ctrl+M]). Предварительно в диалоговом окне необходимо задать размерность матрицы: число строк и число столбцов матрицы. При этом в документ будет вставлен соответствующий шаблон матрицы. В ячейки шаблона необходимо занести константы, константные выражения или выражения.

Операции сложения, вычитания и умножения матриц осуществляются с использованием символов + - \*.

Кроме этого возможны чисто матричные операции: взятие обратной матрицы (для этого над выражением, или матрицей, или матричной константой, выделенных курсором ввода |, необходимо применить операцию Х-1 с панели *Матрица*), транспонирование матрицы (операция X<sup>T</sup> с панели *Матрица*), вычисление определителя квадратной матрицы (операция |X| с панели *Матрица*), вычисление суммы элементов вектора (операция  $\sum$  с панели *Матрица*) и извлечение столбца матрицы (операция М<> с панели *Матрица*, при этом на месте метки в M <■> указывается номер извлекаемого столбца). Примеры матричных операций приведены ниже:

$$
m := \begin{pmatrix} 1 & 0 & 3 \\ 4 & 5 & 6 \\ 7 & 8 & 9 \end{pmatrix} \quad n := m + \begin{pmatrix} 2 & 3 & 4 \\ 5 & 6 & 7 \\ 8 & 9 & 10 \end{pmatrix} \quad k := m \cdot n + m^{-1}
$$

$$
k = \begin{pmatrix} 48.25 & 52 & 65.25 \\ 146.5 & 170 & 206.5 \\ 228.25 & \frac{262.667}{323.3583} \end{pmatrix}.
$$

$$
\mathbf{v} := \begin{pmatrix} 2 \\ 3 \\ 4 \end{pmatrix} \qquad \sum \mathbf{v} = 9
$$
  

$$
\mathbf{M} := \begin{pmatrix} 1 & 2 & 3 \\ 4 & 5 & 6 \\ 7 & 8 & 9 \end{pmatrix} \qquad \mathbf{z} := \mathbf{M}^{\langle 1 \rangle} \qquad \mathbf{z} = \begin{pmatrix} 2 \\ 5 \\ 8 \end{pmatrix}
$$
  

$$
\mathbf{a} := \left( \mathbf{M}^{\mathsf{T}} \right)^{\langle 1 \rangle} \qquad \boxed{\mathbf{a} = \begin{pmatrix} 4 \\ 5 \\ 6 \end{pmatrix} \mathbf{a}}
$$

Помимо операций над матрицами в Mathcad возможны операции над элементами матриц как обычными над переменными. Элементы матрицы определяются с помощью индексированных переменных. Каждый из индексов отделяется друг от друга запятой. Ввод элемента матрицы выполняется с использованием операции  $X_n$  с панели *Матрица*. Индексы также удобно вводить с помощью клавиши [[]. Индексами могут быть неотрицательные переменные.  $\Pi$ <sub>0</sub> пелые константы И умолчанию отсчет индексов в матрице (т.е. нумерация строк и столбцов матриц) начинается с нуля. Этот отсчет можно выполнив операцию изменить на  $\overline{1}$ присваивания ЛЛЯ стандартной переменной ORIGIN:=1.

Очень часто при определении элементов матриц и операций над ними в качестве индексов используются ранжированные переменные: это переменные, значения которых автоматически изменяются в заданных пределах (для индексов шаг изменения Ранжированная переменных равен  $1$ ). этих переменная определяется как обычная переменная с использованием операции m.n с панели Матрица и далее вместо m указывается индекса (0 или 1) и вместо минимальное значение  $n$ максимальное значение индекса. Теперь при определении виде  $X_{i|i}=i^{2}+i^{2}$ , будут массива, например, элемента  $\bf{B}$ автоматически определены все элементы массива X в пределах установленных ранжированными переменными i и j. Пример с использованием операций над элементами массивов приведен ниже:

$$
v_0 := 1 \t v_1 := 2 \t v_3 := 3
$$
  
\n
$$
j := 0...2 \t i := 0...2
$$
  
\n
$$
m_{i,j} := i^2 + j^2 \t m_{1,1} := 0 \t m_{2,2} := 0
$$
  
\n
$$
m_{1,2} := 5 \t m = \begin{pmatrix} 0 & 1 & 4 \\ 1 & 0 & 5 \\ 4 & 5 & 0 \end{pmatrix}
$$

При определении ранжированной переменной можно задавать любой шаг изменения элементов, отличный от единицы. Для этого на панели *Матрица* набирается m..n Далее после первой метки в трафаретке набирается [,], на месте первой метки вводится первое значение ранжированной переменной, на месте второй метки – второй элемент ранжированной переменной и на месте третьей метки – последний элемент ранжированной переменной. Пример определения ранжированной переменной с шагом изменения 0.1 приведен ниже:

$$
i:=1\,,1.1\,..\,2
$$

Значения ранжированных переменных можно отобразить в документе обычным образом с помощью клавиши [=] (например i=). Значения ранжированной переменной выводятся в виде таблицы в столбик:

$$
i = 1...3
$$
  $i =$  
$$
\begin{array}{|c|c|}\n\hline\n1 \\
\hline\n2 \\
\hline\n3\n\end{array}
$$

30

Отметим, что при большом количестве элементов выводятся только первые 16 элементов, а остальные можно просмотреть с использованием полосы прокрутки, которая появляется при любом шелчке левой кнопкой мыши на значении ранжированной переменной.

Одной из функций над матрицами и векторами является выполнение одних и тех же действий над всеми элементами матрицы. Эта операция называется векторизацией  $\overline{M}$ осуществляется с использованием операции  $f(M)$  с панели Матрица. Стрелка сверху над функцией указывает, что функцию f надо вычислять для всех элементов матрицы М. Пример векторизации приведен ниже:

$$
\sigma := \begin{pmatrix} 1 \\ 2 \\ 3 \end{pmatrix} \qquad z := \begin{pmatrix} 3 \\ 4 \\ 5 \end{pmatrix} \qquad c := \overline{\left(\frac{v}{z}\right) \cdot v} \qquad c = \begin{pmatrix} 0.333 \\ 1 \\ 1.8 \end{pmatrix}
$$
  

$$
f(M) := M + \begin{pmatrix} 4 \\ 5 \\ 6 \end{pmatrix} \qquad u := f(v) + \ln(z) \qquad s := \overline{\left(\frac{u}{v+z}\right) + v^2}
$$
  

$$
s = \begin{pmatrix} 2.525 \\ 5.398 \\ 10.326 \end{pmatrix} \qquad q := \overline{\left(\frac{f(v) + \ln(z)}{v+z}\right)} \qquad q = \begin{pmatrix} \{3,1\} \\ \{3,1\} \\ \{3,1\} \end{pmatrix}
$$

Отметим, что операция M·N определяет поэлементное в отличие от матричного произведения M·N. a умножение определяет поэлементное деление. Для операция стандартных функций операцию векторизации можно не указывать  $(B)$ приведенном примере выше операцию векторизации можно опустить для функции In.

Операция векторизации может быть заменена на аналог с использованием ранжированных переменных, однако  $\mathbf{V}$  операции векторизации больше возможностей (их можно использовать в составе сложных выражений).

В Mathcad допускается использование так называемых "гнездовых" матриц, т.е. матриц, элементами которых являются также матрицы. Так в выше приведенном примере для  $q$ указано, что это матрица, элементами которой являются матрицы размера 3×1. Отобразить эту матрицу можно как показано ниже:

$$
i:=0..2 \qquad \left( q_{j}\right) _{i}=\dfrac{1.525}{1.398}
$$

<span id="page-29-0"></span> $\overline{a}$ 

#### Индивидуальные задания

$$
\frac{\sin M + f(M^{\top}) + 4\varphi^{3}(M)}{2M\cos^{2} M + f(M)\varphi^{2}(M^{\top})}
$$
  
rate:  $\varphi(x) = \sin x + x$   

$$
f(N) = N^{\top} + N^{-1},
$$

 $X$ — переменная,  $N$ ,  $M$  - квадратные матрицы

при  $M = \begin{bmatrix} 1 & 2 \\ 3 & 4 \end{bmatrix}$ 

Все операции, кроме  $M<sup>T</sup>$ ,  $M<sup>-1</sup>$ , деления и умножения являются поэлементными матричными.

2.  
\n
$$
\frac{2 f(M) + \varphi^2(M^{\tau}) + 4 f^3(M) \sin M}{\cos^2 M + M^{-1} + \varphi(M^{\tau})}
$$
\n
$$
\text{rne} : \varphi(x) = e^{-x} + e^{x}
$$
\n
$$
f(N) = \sin N + \cos N,
$$

$$
X-
$$
переменная, N, M - квадратные матрицы

$$
\text{hcm} \text{M} = \begin{bmatrix} 2 & 3 \\ 4 & 5 \end{bmatrix}
$$

Все операции, кроме М<sup>T</sup>, M<sup>-1</sup>, деления и возведения в квадрат<br>тяются поэлементными матричными.<br>3.<br> $f(M) + 2\varphi^2(M) + \cos M \cdot \varphi(M)$ являются поэлементными матричными.  $\Omega$ 

BIOTCS HOSJEMCHTHLIMM MATPWHLIMM.  
\n3.  
\n
$$
\frac{f(M) + 2\varphi^2(M) + \cos M \cdot \varphi(M)}{2M^T f(M) + M^{-1}\varphi(M)}
$$
\n
$$
\text{rge} : \varphi(x) = x^2 + x
$$
\n
$$
f(N) = \sin N + N^T,
$$

 $x$  – переменная,  $N$ ,  $M$  - квадратные матрицы

$$
\text{hcm} \, \mathsf{M} = \begin{bmatrix} 4 & 1 \\ 2 & 3 \end{bmatrix}
$$

Все операции, кроме  $M<sup>T</sup>$ ,  $M<sup>-1</sup>$ , деления и умножения являются поэлементными матричными.

4.  
\n
$$
\frac{\varphi^2(M) - 2 f^{-1}(M) + t g M \cdot \varphi(M)}{\sin M - f^{T}(M) + M^{-1} \varphi^2(M)}
$$
\n  
\n
$$
\text{rge} : \varphi(N) = \sin N + \cos N
$$
\n
$$
f(x) = x^{-1} + x^{-2} + x,
$$
\n
$$
M = \text{supersymmetry of terms}
$$

$$
\text{hcm} \text{M} = \begin{bmatrix} 5 & 4 \\ 1 & 2 \end{bmatrix}
$$

Все операции, кроме  $M<sup>T</sup>$ ,  $M<sup>-1</sup>$ и возведения в квадрат являются поэлементными матричными.

5.  
\n
$$
\frac{2\varphi^{T}(M) - \sin(M)\cos M + 4 f^{2}(M)M^{T}}{M^{T} + f^{-1}(M) - 2\varphi(M) + \cos(\varphi(M))} + M
$$
\n
$$
\text{rge} : \varphi(N) = N^{-1} + \cos N
$$
\n
$$
f(x) = x^{3} + x + 1,
$$
\n
$$
x - \text{nepememara, N, M - \text{кваранны матрицы}}
$$
\n
$$
\text{typM} = \begin{bmatrix} 1 & 2 \\ 3 & 4 \end{bmatrix}
$$

Все операции, кроме  $M<sup>T</sup>$ ,  $M<sup>-1</sup>$ и умножения, являются поэлементными матричными.

6.  
\n
$$
\frac{e^{-M} - 2 f^2(M) + M^{\dagger} \varphi^{\dagger}(M)}{\sin M - \varphi^3(M) + f^2(M)} + M^{\dagger} \varphi(M)
$$
\n
$$
\text{rge} : \varphi(x) = \sin x + x^{-1}
$$
\n
$$
f(N) = N^{\dagger} + N^2,
$$

$$
\text{hcm} \text{M} = \begin{bmatrix} 4 & 5 \\ 6 & 7 \end{bmatrix}
$$

7.

Be операции, кроме М<sup>T</sup>, возведения в квадрат, деления и умножения, является поэлементными матричными.  
\n7.  
\n
$$
\frac{\varphi^2(M^{\top}) - 2\sin M \cdot f(M) + f^{-1}(M)}{4\varphi(M^{\top} + M^{-1}) - f^2(M)\varphi(M^{\top})} + \varphi(M)
$$
\n
$$
\text{где} : \varphi(x) = \frac{1}{x} + x
$$
\n
$$
f(x) = x + x^2 + x^3,
$$
\n
$$
x - \text{переменная}, M - \text{квадратные матрицы}
$$

$$
\text{hcm} \text{M} = \begin{bmatrix} 0.5 & 1 \\ 1 & 0.7 \end{bmatrix}
$$

Все операции, кроме  $M<sup>T</sup>$ ,  $M<sup>-1</sup>$  и умножения, являются

поэлементными матричными.

8.  
\n
$$
\frac{2 f^2(M) - 3\cos M \cdot f(M) + e^{-M}}{\varphi^3(M^7) + 3 f^2(M^2) \sin M + M^2} - e^{-M^2}
$$
\n
$$
\text{rge} : \varphi(x) = \sin^2 X + X
$$
\n
$$
f(N) = N^2 + N,
$$

$$
\text{hcm} \text{M} = \begin{bmatrix} 2 & 3 \\ 4 & 5 \end{bmatrix}
$$

 $\Omega$ 

поэлементными матричными.

Because of the 
$$
M^T
$$
,  $M^T u$  are the *M* and *M* and *M* and *M* and *M* and *M* and *M* and *M* and *M* and  $M^3 - 2 f(M^{-1}) \varphi^2(M) + f^2(M^3) \sin M$ 

\nwhere  $\varphi(x) = x^2 + x + 1$ 

\nwhere  $\varphi(x) = x^2 + x + 1$ 

\n $f(x) = \sin^2 x$ 

 $x$ – переменная , М - квадратная матрица

$$
\text{hcm} \, \mathsf{M} = \begin{bmatrix} 1 & 3 \\ 2 & 1 \end{bmatrix}
$$

Все операции, кроме  $M^{-1}$ и деления, являются поэлементными матричными.

10.  
\n
$$
\frac{|M| - e^{-M} f^2(M^{\tau}) + 2 f(M^2)M^3}{3\varphi(M) + f(M)\cos M} + \sin M
$$
\n
$$
\text{rne} : \varphi(N) = N^{\tau} + \sin N
$$
\n
$$
f(x) = |x| + x^2,
$$

$$
\text{hcm} \text{M} = \begin{bmatrix} 1 & 2 \\ 3 & 4 \end{bmatrix}
$$

Все операции, кроме  $M^T$ ,  $N^T$  и возведения в квадрат, являются поэлементными матричными.

**Ответы:**

1. OTBET: 
$$
\begin{bmatrix} -3.748 & 3.052 \\ 2.888 & 0.531 \end{bmatrix}
$$
  
2. OTBET: 
$$
\begin{bmatrix} -8.502 \times 10^3 & -6.885 \times 10^3 \\ 1.878 \times 10^7 & 1.761 \times 10^7 \end{bmatrix}
$$
  
3. OTBET: 
$$
\begin{bmatrix} 40.466 & -47.979 \\ -5.037 & 15.666 \end{bmatrix}
$$
  
4. OTBET: 
$$
\begin{bmatrix} -0.37213 & 0.02615 \\ -1.6248 & 0.97961 \end{bmatrix}
$$
  
5. OTBET: 
$$
\begin{bmatrix} -22.49905 & 370.19902 \\ 1.85815 \times 10^3 & 1.32676 \times 10^4 \end{bmatrix}
$$

6. OTBET: 
$$
\begin{bmatrix} -6.68757 & 2.82443 \\ -5.69956 & 1.07555 \end{bmatrix}
$$
  
7. OTBET: 
$$
\begin{bmatrix} 3.17664 & 2.08944 \\ 2.08944 & 2.72361 \end{bmatrix}
$$
  
8. OTBET: 
$$
\begin{bmatrix} 0.03713 & -2.28551 \times 10^{-4} \\ 0.94378 & 1.28431 \times 10^{-3} \end{bmatrix}
$$
  
9. OTBET: 
$$
\begin{bmatrix} -0.03076 & -0.11573 \\ -0.03891 & -0.13915 \end{bmatrix}
$$
  
10. OTBET: 
$$
\begin{bmatrix} 58.77871 & 70.39423 \\ 6.14093 \times 10^{3} & 6.54162 \times 10^{3} \end{bmatrix}
$$

## <span id="page-35-0"></span>**Лабораторная работа № 5. Построение графиков функции одной переменной**

  $\frac{1}{2}$ 

 $\overline{\phantom{a}}$ 

*Цель работы: освоить построение графиков функций и форматирование двухмерных графиков.*

## *Краткие теоретические сведения*

<span id="page-35-1"></span>На панели инструментов для ввода математических объектов щелкните на кнопке  $\overrightarrow{A}$  – на экране появится панель построения графиков. На этой панели щелкните на кнопке с изображением двухмерного графика  $\mathbb{K}$  – на экране появится шаблон графика, как это показано на рис. 5.1 (шаблон графика можно вывести также нажатием клавиши  $[@]$ ). Введите на месте метки снизу оси Х имя независимого аргумента – х. Введите на месте метки слева от оси Y функцию, для которой строится график, например  $\text{Sin}(x)^3$ .
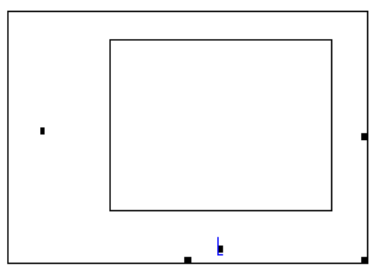

**Рис. 5.1.** Шаблон графика

Поместите указатель мыши на область построения графика и щелкните левой кнопкой мыши – график будет построен (см. Рис. 5.2).

Для перемещения графика в другое место листа необходимо поместить указатель мыши на рамку, чтобы появилась черная ладошка, и нажав левую кнопку мыши, перетащить график в другое место.

Для изменения размеров графика используются черные квадратики по центру и в углу рамки, при этом направление изменения границы графика указывается стрелкой.

На одной плоскости графика можно построить графики нескольких функций. Добавим к уже построенному графику на рис. 5.2 еще один график  $Cos(x)$ . Для этого на выражении  $Sin(x)^3$ рис. 5.2 щелкните левой кнопкой мыши, появится маркер ввода в виде синего уголка. Добейтесь, чтобы этот маркер охватил все выражение  $\sin(x)^3$ . На клавиатуре наберите символ запятой, при этом маркер ввода переместится вниз на новое место. Наберите функцию нового графика Cos(x). Выведите курсор мыши за поле графика и щелкните левой кнопкой. На графике будут построены две функции  $\sin(x)^3$  и  $\cos(x)$ . Новый график к уже построенным функциям добавляется аналогично.

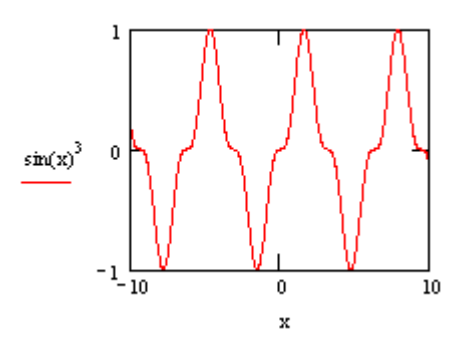

**Рис. 5.2**. Построенный график

Стандартно диапазон изменения функций по оси определяется автоматически, а по оси Х задается диапазон от – 10 до +10. Диапазон по Х можно изменить следующим образом. Подведите указатель мыши к шкале по оси Х и щелкните левой кнопкой мыши. При этом ниже появятся метки для ввода пределов по оси Х. Измените эти пределы. Аналогично меняется диапазон по оси Y.

По умолчанию графики строятся по точкам с автоматическим изменением шага по оси Х. При очень сложных функциях возможна потеря информации и поэтому для них необходимо задавать свой шаг изменения по оси Х. Это делается с использованием ранжированной переменной *х*, как это показано, например, на рис. 5.4.

В случае, когда необходимо точное определение координат линии графика, выполняется трассировка. Переместите курсор мыши в поле графика и вызовите контекстное меню правой кнопкой мыши. Выберите пункт меню *След*. Появится окно трассировки графика (рис. 5.3).

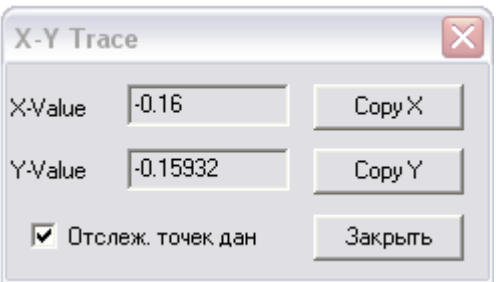

**Рис. 5.3.** Окно трассировки

Установите флажок *Отслеж.точек дан*, чтобы выбиралась ближайшая линия графика к указателю мыши. Указатель мыши поместите в нужную точку графика (эта точка будет отображаться на пересечении двух пунктирных линий). В окне трассировки появятся координаты отмеченной точки графика. Эти координаты можно переместить в буфер обмена и потом поместить их в документ Mathсad или другой документ, например Word.

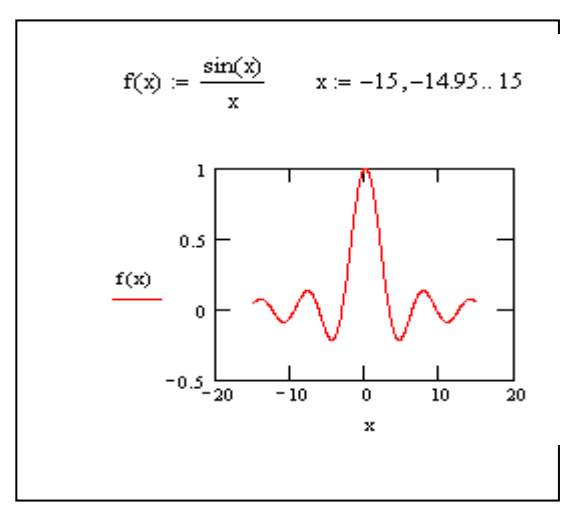

**Рис. 5.4.** Построение графика-функции

Заканчивается трассировка нажатием клавиши Закрыть.

### **Выделение области построения графиков с помощью мыши.**

Правой кнопкой мыши выведите контекстное меню. Выберите пункт меню **Масштаб**. При этом на графике появится дополнительное диалоговое окно, как это показано на рис. 5.5.

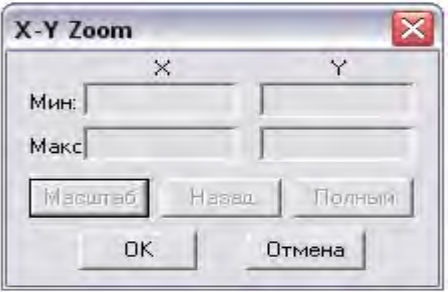

**Рис. 5.5.** Диалоговое окно **Масштаб**

Подведите указатель мыши в левый верхний угол выделяемой области на графике, нажмите левую кнопку мыши и протяните мышь вниз и вправо. На графике выделенная область будет отмечена пунктирной линией. Отпустите левую кнопку мыши и нажмите в диалоговом окне кнопку *Масштаб*. Построится график выделенной области. В этой области можно таким же образом задать новую область и т.д. Кнопка *Назад* возвращает на одну выделенную область назад. Кнопка *Полный* восстанавливает исходную область графика. Кнопка *Ок* убирает диалоговое окно.

### **Форматирование двухмерных графиков**

Поместите указатель мыши в область графика и дважды щелкните левой кнопкой мыши. Появится окно форматирования, показанное на рис. 5.6. Выберите вкладку Оси Х-Y. Как видно из рис. 5.3, эта вкладка позволяет задать характер отображения осей.

Флажки по осям X и Y задают следующее:

- *Сетка* – устанавливает линии масштабной сетки;

- *Нумерация* – установка цифровых данных по осям;

- *№ сеток* – установка заданного числа масштабных линий (при установленном флажке Сетка);

- флажки *Коробкой*, *Пересечение*, *Нет* задают место расположения координатных осей;

- флажок *Одинаковые* устанавливает одинаковый масштаб по осям графика.

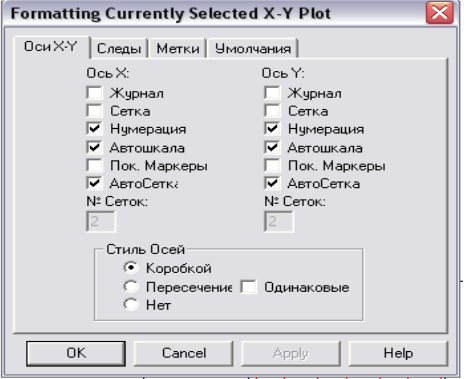

**Рис. 5.6.** Окно форматирования графика

Вкладка *Следы* диалогового окна рис. 5.7 устанавливает цвет и тип линий каждого графика. Использование этой вкладки очевидно и здесь не объясняется.

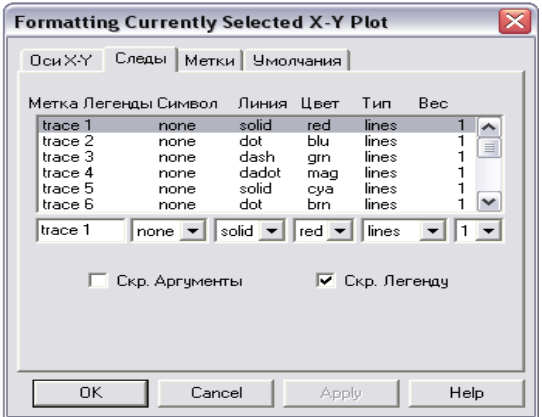

**Рис. 5.7.** Установка свойств линий графика

Вкладка *Метки* позволяет задавать надписи по осям координат и для всего графика. Использование этой вкладки очевидно.

Вкладка *Умолчания* позволяет устанавливать все заданные параметры графика по умолчанию.

### **Индивидуальные задания**

Построить на одном рисунке заданные графики функций. Установить диапазон по оси х в пределах от – 2 до + 2. Отобразить на графике линии сетки по осям X и Y. Установить толщину линий графиков равную 2. Выполнить трассировку значений по первому графику

1.  
\n
$$
\sin^3 x + \cos^3 x
$$
\n
$$
x^2
$$
\n
$$
\cos^2 x
$$
\n2.  
\n
$$
f(x) = x + x^2
$$
\n
$$
|x|
$$
\n
$$
t^3
$$
\n3.  
\n
$$
\sin x
$$
\n
$$
y = \begin{bmatrix} 0.5 \\ 0.6 \\ 0.8 \\ 1.0 \end{bmatrix}
$$
\n
$$
r = \begin{bmatrix} -2 \\ -1 \\ 1 \\ 2 \end{bmatrix}
$$
\n
$$
\cos x
$$
\n4.  
\n
$$
tgx
$$
\n
$$
x^2
$$
\n
$$
y^3
$$
\nYCTAHOBIUTB HPeQEJIH (4, +4) HO OCH Y.

 $COS<sup>2</sup> X$  $\varphi(x) = \cos x + \sin x$  $\sin^3 x$ Установить цвет линии второго графика синим.  $6.$  $y^2$  $x^3$ Установить пределы (-4, +4) по оси у.  $7<sup>1</sup>$  $f(t) = \cos t^2 + \cos t$  $\sin t$  $COS<sup>2</sup> t$ 8.  $\cos^3 x + \sin x$  $f(x) = \sin x + \cos x$  $COS X$ 9  $x^2 + x$  $t^3 + t$  $|x| + x^2$ 

 $10.$ 

 $\sin^2 x^2$  $f(x) = \cos x + \cos^2 x$  $COS X$ 

Установить цвет третьего графика синим.

## Лабораторная работа № 6. Построение графиков функций двух переменных (поверхностей)

работы: освоить.  $H$ *e* $\mathbf{u}$ построение поверхностей  $\boldsymbol{\eta}$ форматирование трехмерных графиков

# Краткие теоретические сведения

Определите функцию  $Z(X,Y)$  двух переменнных  $X$  и  $Y$ . На графиков щелкните кнопке построения  $\overline{10}$ панели построения поверхностей. Ha экране появится шаблон построения поверхностей, как показано на рис. 6.1.

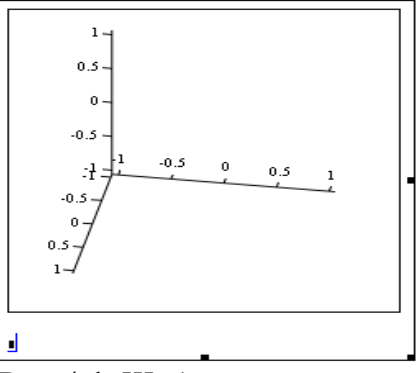

Рис. 6.1. Шаблон поверхности

Единственным полем ввода этого шаблона является левый нижний угол, где наберите имя функции Z. Переместите указатель мыши за поле графика и нажмите левую кнопку мыши, поверхность для Z(X, Y) будет построена (см. рис. 13).

На одном графике можно построить несколько поверхностей. Для этого необходимо перед графиком определить функции строимых поверхностей. В левом нижнем углу шаблона графика указать через запятую все функции.

### **Вращение поверхностей**

Поместить указатель мыши в область графика и, удерживая левую кнопку мыши, передвигать мышь в том или ином направлении.

Если оперировать мышью при нажатой клавише Ctrl, можно с ее помощью отдалять и приближать объект.

 $z(x,y) = x^2 + y^2$ 

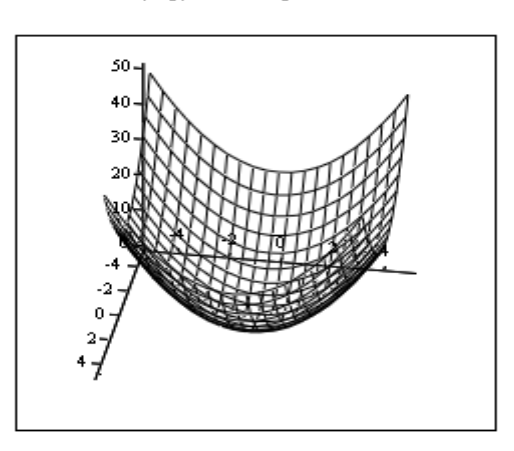

z

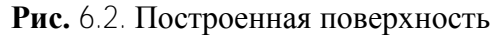

#### **Форматирование трехмерных графиков**

Окно диалога форматирования выводится нажатием левой кнопки мыши в поле координат поверхности. Окно форматирования представлено на рис. 6.3.

Вкладки *Plot1*, *Plot2, Plot3* означают соответственно поверхности 1,2,3 в порядке, определенном при указании функций в шаблоне при построении поверхностей.

Вкладка *Axes* служит для установки параметров координатных осей. Назначение флажков и режимов этой вкладки очевидно.

Вкладка *Lighting* позволяет задать эффект подсветки поверхности. Режим *Enable Lighting* позволяет включить определенные варианты схемы подсветки. Имеется возможность

подсветки различными источниками света Ligth I, помещенными в точку с координатами Х, Ү, Z.

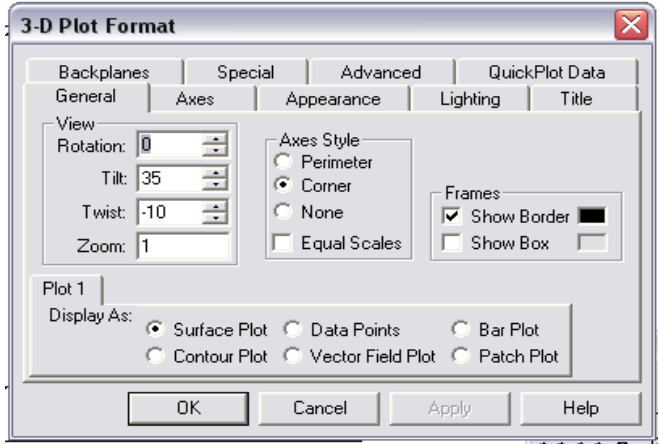

Рис. 6.3. Окно форматирование поверхностей

Кроме непосредственно построения поверхности возможно построение линий уровня поверхности. Для этого откройте вкладку Special и установите флажок Draw lines. Пример построения линий уровня приведен на рис. 6.4.

$$
f(x,y) \coloneqq x^2 + y^2
$$

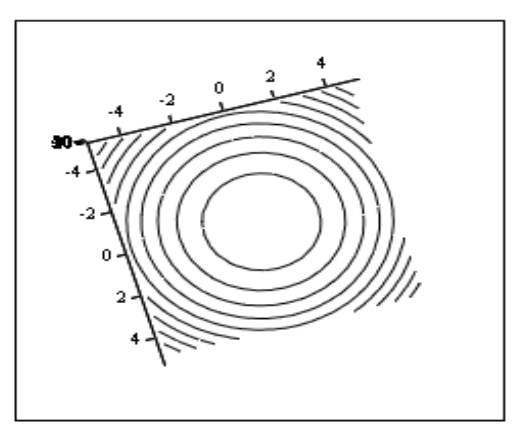

f

Рис. 6.4. Линии одинакового уровня

#### **Индивидуальные задания**

В заданиях 1-10 построить указанные поверхности. Продемонстрировать вращение и изменение масштаба поверхности. Установить раскраску поверхности по линиям уровня. Отобразить на координатных плоскостях сетку. Представить поверхность в виде линий одинакового уровня на плоскости X-Y с отображением значения каждой линии уровня. 1.

sin  $x + y^2$ 

Установить пределы построение поверхности: (–4: +4) – по оси X,  $(0, 4)$  – по оси Y.

2.

 $\sin^2 x + \sin^2 y$ 

Установить пределы построение поверхности: (–4: +4) – по осям Х и Y.

3.  $(x+y)$ *yx*  $\ddot{}$  $+$   $x+$ sin 1 1

Установить пределы построение поверхности: (–4: +4) – по осям Х и Y.

4.

 $\frac{1}{(x^2+y^2)}\cos(x^2+y^2)$ 1 1  $x^2 + y$  $x^2 + y$  $\ddot{}$  $+ x^2 +$ 

Установить пределы построение поверхности: (–6: +6) – по осям Х и Y.

5. Построить объемную кривую, заданную параметрически для координат X,Y,Z соответственно:

 $\overline{\phantom{a}}$  $\overline{\phantom{a}}$  $\cdot$  $\rfloor$  $\overline{\phantom{a}}$  $\mathsf{L}$  $\overline{a}$  $\mathbf{r}$ L  $\overline{a}$ *t t t* cos sin

6. Построить объемную кривую, заданную параметрически для координат X,Y,Z соответственно:

```
\overline{\phantom{a}}\overline{\phantom{a}}\overline{\phantom{a}}」
|\sin t \cdot \cos t|\mathbf{r}\overline{a}\frac{1}{\sin t}L
     t
```
7. Построить поверхность, заданную параметрически для координат X,Y,Z соответственно:

$$
\begin{bmatrix}\n2\sin\varphi\cos\theta \\
2\sin\varphi\sin\theta \\
2\cos\varphi\n\end{bmatrix}
$$

Установить пределы по X,Y, чтобы отобразилась вся поверхность.

8. Построить поверхность, заданную параметрически для координат X,Y,Z соответственно:

$$
\begin{bmatrix}\n(2 + \cos \nu) \cos \nu \\
(2 + \cos \nu) \sin \nu \\
\sin \nu\n\end{bmatrix}
$$

Установить пределы по X,Y, чтобы отобразилась вся поверхность.

9. Построить поверхность, заданную параметрически для координат X,Y,Z соответственно:

$$
\begin{bmatrix}\n2\sin \nu \cos \nu \\
2\sin \nu \sin \nu \\
2\left[tg\left(\frac{\nu}{2}\right) + \cos \nu\right]\n\end{bmatrix}
$$

Установить пределы по X,Y, чтобы отобразилась вся поверхность.

10. Построить поверхность, заданную параметрически для координат X,Y,Z соответственно:

 $\overline{\phantom{a}}$  $\overline{\phantom{a}}$  $\overline{\phantom{a}}$  $\overline{\phantom{a}}$  $\overline{\phantom{a}}$  $\mathsf{L}$  $\mathbf{r}$  $\mathbf{r}$ L  $\overline{\phantom{a}}$  $2cos\mathbf{v}^2$ 2sin $\boldsymbol{\nu}$ sin 2sin $\pmb{\nu}$ cos v  $\nu$ sifi $\nu$  $\overline{U}$ COS $V$ 

Установить пределы по  $\times$ , $\times$ , чтобы отобразилась вся поверхность.

# **Лабораторная работа № 7. Символьные вычисления** *Цель работы: освоить вычисления в символьном виде Краткие теоретические сведения*

В MathCad имеется достаточно широкий спектр вычислений в символьном виде. Для вычисления в символьном виде нажатием кнопки на палитре математических знаков откройте панель *Символика*, как это показано на рис. 7.1.

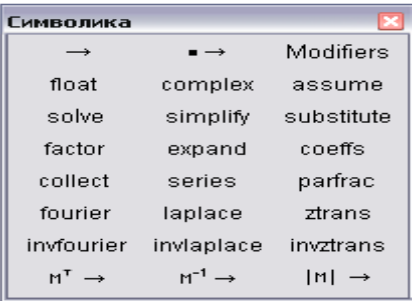

**Рис. 7.1.** Панель символьных вычислений

Простейшим примером символьных вычислений является вычисление неопределенных интегралов. Для этого с использованием символа неопределенного интеграла на панели *Исчисление* наберите требуемый неопределенный интеграл. Затем вместо символа = наберите символьный знак равенства  $\rightarrow$  на панели Оценка и нажмите [Enter]. Знак  $\rightarrow$  также вводится комбинацией клавиш [Ctrl+·].

Пример символьного вычисления интеграла показан на рис. 7.1. На этом же рисунке показаны примеры символьного вычисления тройного интеграла и определенного интеграла с параметрами a.b.

Заметим, что далеко не все интегралы и тем более двойные и тройные Mathcad может вычислить в символьном виде. Пример невычисляемого в символьном виде интеграла (неберущийся интеграл) приведен на рис. 7.1.

Аналогичным образом в символьном виде можно вычислить производные любого порядка, суммы, произведения. Пример таких вычислений приведен на рис. 7.2.

$$
\int \sin(x) \cdot e^{x} dx \rightarrow \frac{-1}{2} \cdot \exp(x) \cdot \cos(x) + \frac{1}{2} \cdot \sin(x) \cdot \exp(x)
$$
  

$$
\int \int \int x^{2} \cdot \sin(y) \cdot e^{x} dx dy dz \rightarrow \frac{-1}{3} \cdot \cos(y) \cdot x^{3} \cdot \exp(z)
$$
  

$$
\int_{0}^{a} \int_{x\left(\frac{b}{a}\right)}^{b} (a-x)^{2} + (b-y)^{2} dy dx \rightarrow \frac{1}{4} \cdot a^{3} \cdot b + \frac{1}{12} \cdot a \cdot b^{3}
$$
  

$$
\int \frac{x^{2}}{e^{x} + \sin(x)} d\theta \rightarrow \int \frac{x^{2}}{(\exp(x) + \sin(x))} dx
$$

Рис. 7.2. Пример символьных вычислений интегралов Mathcad имеет также следующие возможности: упрощение выражения Simplify, разложение выражения по степеням Expand и разложение выражения на меожители Factor. Операция  $\rightarrow$ Symplify **no** умолчанию, олнако подразумевает ee непосредственное использование дает более простой результат, как это показано на рис. 7.3 для произведений.

$$
\sum_{i} i^{2} \rightarrow \frac{1}{3} \cdot i^{3} - \frac{1}{2} \cdot i^{2} + \frac{1}{6} \cdot i \qquad \sum_{k} \frac{1}{(2 \cdot k - 1)^{2}} \rightarrow \frac{-1}{4} \cdot Psi \left( 1, k - \frac{1}{2} \right)
$$

$$
\prod_{k} \frac{k^{2}}{k - 1} \sin plify \rightarrow \Gamma(k) \cdot (k - 1)
$$

# **Рис.7.3.** Пример символьных вычислений сумм и произведений

Для выполнения соответствующей команды типа Simplify, Factor или Expand необходимо вместо  $\rightarrow$  выбрать соответствующее слово на панели *Символика*. Пример команд Simplify, Expand, Factor приведен на рис.7.4.

$$
\sin(x)^{2} + \cos(x)^{2} \sinh(y) \to 1 \quad \frac{a^{2} - b^{2}}{(a + b) \cdot (a - b)} \sinh(y) \to 1
$$
  
\n
$$
\frac{-5}{x} + \frac{5}{x - 1} - \frac{5}{(x - 1)^{2}} + \frac{6}{(x - 1)^{3}} - \frac{4}{(x - 1)^{4}} \sinh(y) \to \frac{(x^{2} - 5)}{[x \cdot (x - 1)^{4}]} \sin(5 \cdot x) \exp(\frac{2}{x}) \to 16 \cdot \sin(x) \cdot \cos(x)^{4} - 12 \cdot \sin(x) \cdot \cos(x)^{2} + \sin(x)
$$
  
\n
$$
(a + b)^{5} \exp(\cos(2x) + \sin(2x) \cdot \cos(2x)) \cdot \cos(2x) \cdot \cos(2x) \cdot \cos
$$

### Рис. 7.4. Символьные преобразования

Команда Collect разлагает выражение по степеням указанной в этой команде переменной, если такое представление

возможно. Пример использования команды Collect приведен на рис. 7.5.

$$
(a + b)^{5} \text{ collect, } a \rightarrow a^{5} + 5 \cdot a^{4} \cdot b + 10 \cdot a^{3} \cdot b^{2} + 10 \cdot a^{2} \cdot b^{3} + 5 \cdot a \cdot b^{4} + b^{5}
$$
  

$$
(x - a) \cdot (x - b) \cdot (x - c) \text{ collect, } x \rightarrow x^{3} + (-a - b - c) \cdot x^{2} + [a \cdot b - (-a - b) \cdot c] \cdot x - a \cdot b \cdot c
$$
  

$$
(a + b + c)^{2} \text{ collect, } a \rightarrow a^{2} + (2 \cdot b + 2 \cdot c) \cdot a + (b + c)^{2}
$$
  

$$
(a + b + c)^{2} \text{ collect, } b \rightarrow b^{2} + (2 \cdot a + 2 \cdot c) \cdot b + (a + c)^{2}
$$
  

$$
(a + b + c)^{2} \text{ collect, } c \rightarrow c^{2} + (2 \cdot a + 2 \cdot b) \cdot c + (a + b)^{2}
$$

### **Рис. 7.5.** Пример использования Collect

Команда Coeffs используется для вычисления коэффициентов полинома относительно указанной в команде переменной. Пример команды Coeffs приведен на рис. 7.6.

 $\begin{pmatrix}\n(x-b)\cdot(x+b) & \text{coeffs}\,, x & \rightarrow \begin{pmatrix} -b^2 \\ 0 \\ 1 \end{pmatrix} & \begin{bmatrix} (4)\cdot x^3 + 3\cdot x^2 \end{bmatrix} \cdot (x+1) & \text{coeffs}\,, x & \rightarrow \begin{pmatrix} 0 \\ 0 \\ 3 \\ 7 \\ 7 \\ 4 \end{pmatrix} \\
(x-b)\cdot (x^2+2) & \text{coeffs}\,, x & \rightarrow \begin{pmatrix} -2\cdot b \\ 2 \\ -b \\ 1 \end{pmatrix} & (x+b^2)(b-1) & \text{coeffs}\,, b & \rightarrow \begin{pmatrix} -x \\ x \\ -1 \\ 1 \end{pmatrix}$ 

**Рис. 7.6.** Пример использования Corffs

Команда Solve позволяет решить уравнение или неравенство с нулевой правой частью относительно указанной в этой команде переменной. Пример использования команды Solve приведен на рис. 7.7.

$$
\begin{bmatrix}\nx^{2} + a \cdot x + b \text{ solve}, x & \rightarrow \begin{bmatrix}\n\frac{-1}{2} \cdot a + \frac{1}{2} \cdot \left(a^{2} - 4 \cdot b\right)^{\left(\frac{1}{2}\right)} \\
\frac{-1}{2} \cdot a - \frac{1}{2} \cdot \left(a^{2} - 4 \cdot b\right)^{\left(\frac{1}{2}\right)}\n\end{bmatrix} \\
e^{x} - a \text{ solve}, x \rightarrow \ln(a)\n\end{bmatrix}
$$

**Рис. 7.8.** Пример использования Solve

Команда Solve позволяет также решать системы линейных и нелинейных уравнений (с нулевой правой частью). Пример решения систем уравнений приведен на рис. 7.9.

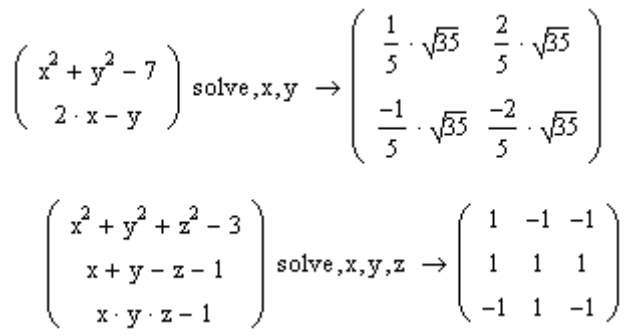

**Рис. 7.9.** Пример решения системы уравнений Возможны также символьные операции  $M^T \rightarrow$ ,  $M^T \rightarrow$  и  $|M| \rightarrow$ над матрицей.

 $a \cdot x^2 + b \cdot x + c$  substitute,  $x = 5 \rightarrow 25 \cdot a + 5 \cdot b + c$  $a \cdot x^2 + b \cdot x + c$  substitute,  $x = 5 \rightarrow 25 \cdot a + 5 \cdot b + c$ <br> $a \cdot x^2 + b \cdot x + c$  substitute,  $c = 3$ <br>substitute,  $x = 5 \rightarrow 25 \cdot a + 5 \cdot b + 3$ a ·  $x^2 + b \cdot x + c$  substitute,  $c = 4 \rightarrow 25 \cdot a + 59$ <br>substitute,  $b = 11$  $a \cdot x^2 + b \cdot x + c$ <br>substitute,  $c = 3 \rightarrow 98$ <br>substitute,  $b = 4$ <br>substitute,  $a = 3$ 

**Рис. 7.10.** Пример использования команды Substitute

Команда Substitute используется для подстановки значений переменных в выражение и вычисление этого выражения. Для этого наберите выражение, на панели *Символика* выберите команду Substitute, заполните трафарет. Далее установите обрамление в виде:  $\frac{a \cdot x^2 + b \cdot x + c \text{ substitute } x = 5}{u}$  выберите опять команду Substitute, и так далее до присваивания числовых значений всем переменным. Пример использования команды Substitute приведен на рис. 7.10.

#### **Индивидуальные задания**

1. а) Вычислить в символьном виде интеграл:

$$
\int x \ln |x^2 - 4| \, dx
$$

б) Вычислить в символьном виде производную:

$$
\frac{d}{dx}\sin^2 x \cos x
$$

в) Разложить на множители выражение:

$$
x^3-y^3
$$

2. а) Вычислить в символьном виде интеграл:

$$
\int e^x \sin 2x dx
$$

6) Вычислить в символьном виде производную:  
\n
$$
\frac{d}{dx}(e^x + x)(\sin x + \cos x)
$$

в) Разложить по степеням переменной *х* выражение:

$$
(x+1)(x+b)^3
$$
3. **а) Вычислить в символьном виде интег**рал:

$$
\int x^3 \cos x^2 dx
$$

 $d$   $t\alpha^2$   $y\alpha^-$ 

б) Вычислить в символьном виде производную:

### $tg^2xe^{-x}$ *dx* в) Разложить по степеням переменной *х* выражение:

$$
(x+a)(x^2-b)^2
$$

4. а) Вычислить в символьном виде интеграл:

$$
\int \frac{x}{1-\cos x} \, dx
$$

б) Вычислить в символьном виде производную:

$$
\frac{d}{dx}\frac{x}{x+2x^2+4}
$$

 $\int e^x \sin 2x dx$ <br>
ном виде производную:<br>  $(x+1)(x+1)^3$ <br>
ольном виде интеграл:<br>  $\int x^3 \cos x^2 dx$ <br>
ном виде производную:<br>  $\frac{d}{dx}tg^2xe^{-x}$ <br>
ном виде производную:<br>  $\frac{d}{dx}tg^2xe^{-x}$ <br>  $x+a)(x^2-b)^2$ <br>
ольном виде интеграл:<br>  $\int \frac{x}{1-\cos x} dx$ в) Вычислить коэффициенты относительно переменной *х* для выражения:

$$
(x+1)(x-a)(x+b)
$$

5. а) Вычислить в символьном виде интеграл:

$$
\int \sqrt{1-\sin^2 x} \cos x dx
$$

б) Вычислить в символьном виде производную:

$$
\frac{d}{dx}\frac{x}{\sin x + \cos x}
$$

в) Разложить указанное выражение с выделением по сомножителю *х*:

 $6.$ а) Вычислить в символьном виде интеграл:

$$
\int \frac{tgx}{\sqrt{1+2tg^2x}} dx
$$

б) Вычислить в символьном виде производную:

$$
\frac{d^2}{dx^2} \frac{1}{x+2}
$$

Проверить вычисление взятием от ответа двойного интеграла. в) Разложить на множители:

$$
x^3 - 2x^2
$$

 $7<sub>1</sub>$ а) Вычислить в символьном виде интеграл:

$$
\int \frac{1 + t g^2 (x+1)}{t g(x+1)} dx
$$

б) Вычислить в символьном виде производную:

$$
\frac{d^2}{dx^2} \frac{x}{\sin x + 1}
$$

в) Символьно решить систему нелинейных уравнений:

$$
x2 + 2y2 - 1 = 0
$$
  
x - ay + 1 = 0

8. а) Вычислить в символьном виде интеграл:

$$
\int \sin 3x \cos x dx
$$

б) Вычислить в символьном виде производную:

$$
\frac{d^2}{dx^2} \frac{e^x}{x^2 + x}
$$

в) Упростить выражение:

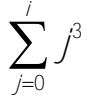

9. а) Вычислить в символьном виде интеграл:

$$
\int \frac{1}{\sqrt{1+x+2x^2}} dx
$$

б) Вычислить в символьном виде производную:

 $\frac{d}{dx}\frac{xe^x}{x+1}$ 

Выполнить эту же операцию с использованием команды simplify.

в) Разложить на множители выражение:

$$
\chi^4-1
$$

10. а) Вычислить в символьном виде интеграл:

$$
\int \frac{1}{\sqrt{x(1+2x^3)}} dx
$$

б) Вычислить в символьном виде производную:

$$
\frac{d}{dx}\frac{x^2}{x + \sin x}
$$

Выполнить эту же операцию с использованием команды factor.

в) Вычислить в символьном виде определитель матрицы:

$$
\begin{bmatrix} a & 2 \\ a+1 & a-1 \end{bmatrix}
$$

Ответы:

1. **a)** 
$$
\frac{1}{2} (\ln |x^2 - 4| - 1)(x^2 - 4)
$$
  
\n6)  $2 \sin x \cos^2 x - \sin^3 x$   
\n**b)**  $(x - y)(x^2 + xy + y^2)$   
\n2. **a)**  $\frac{e^x (\sin 2x - 2\cos 2x)}{5}$   
\n6)  $(e^x + 1)(\sin x + \cos x) + (e^x + x)(\cos x - \sin x)$ 

B) 
$$
x^4 + (1+3b)x^3 + (3b+3b^2)x^2 + (3b^2 + b^3)x + b^3
$$
  
\n3. a)  $\frac{x^2}{2} \sin x^2 + \frac{1}{2} \cos x^2$   
\n6)  $2tgxe^{-x}(1+tg^2x) - tg^2xe^{-x}$   
\nB)  $x^3 + ax^2 - bx - ab$   
\n4. a)  $-xctg\frac{x}{2} + 2\ln \sin \frac{x}{2}$   
\n6)  $\frac{1}{2x^2 + x + 4} - \frac{x(1+4x)}{2x^2 + x + 4}$   
\n $\frac{-ab}{b-a+1}$   
\n $\frac{-ab}{1}$   
\n5. a)  $\frac{\sqrt{1-\sin^2 x} \sin x}{2} + \frac{1}{2} \arcsin(\sin x)$   
\n6)  $\frac{1}{\sin x + \cos x} - \frac{x(\cos x - \sin x)}{(\sin x + \cos x)^2}$   
\n $\frac{2}{(x+2)^3}$   
\n6)  $\frac{2}{(x+2)^3}$   
\n7. a)  $\ln(2tg(x+1))$   
\n8)  $x^2(x-2)$   
\n9)  $\frac{2}{(\sin x + 1)^2} + \frac{2x\cos^2 x}{(\sin x + 1)^3} + \frac{x\sin x}{(\sin x + 1)^2}$ 

B) 
$$
\begin{bmatrix} -1 & 0 \ \frac{a^2-2}{a^2+2} & \frac{2a}{a^2+2} \end{bmatrix}
$$
  
\n8. a)  $-\frac{\cos 4x}{8} - \frac{\cos 2x}{4}$   
\n9)  $\frac{e^x}{x^2+x} - \frac{2(2x+1)e^x}{(x^2+x)^2} + \frac{2(2x+1)^2e^x}{(x^2+x)^3} - \frac{2e^x}{(x^2+x)^2}$   
\nB)  $\frac{1}{4}(t+1)^4 - \frac{1}{2}(t+1)^3 + \frac{1}{4}(t+1)^2$   
\n9. a)  $\frac{\sqrt{2}}{2} \arcsin\left(\frac{4\sqrt{7}}{7}(x+\frac{1}{4})\right)$   
\n6)  $\frac{e^x}{x+1} + \frac{xe^x}{x+1} - \frac{xe^x}{(x+1)^2}$   
\n $\frac{(x^2+x+1)e^x}{(x+1)^2}$   
\nB)  $(x-1)(x+1)(x^2+1)$   
\n10. a)  $\ln x - \frac{1}{3}\ln(1+2x^3)$   
\n6)  $\frac{2x}{\sin x + x} - \frac{x^2(1+\cos x)}{(x+\sin x)^2}$   
\n $\frac{x\cos x - x - 2}{(x+\sin x)^2}$   
\nB)  $a^2 - 3a - 2$ 

### **Лабораторная работа № 8. Задание программных модулей и элементы программирования**

*Цель работы: изучить способы построения программных модулей.*

#### *Краткие теоретические сведения*

Задание программных модулей и программирование осуществляются с использованием панели *Программирование* (рис. 7.1).

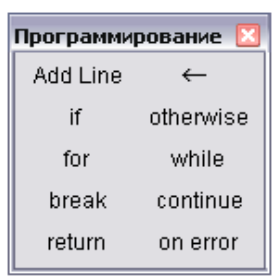

**Рис. 7.1.** Панель **Программирование**

Задание программного блока осуществляется с использованием вертикальной линии AddLine. Внутри программного блока могут выполняться все арифметические операции доступные в Mathсad. Особенностью программного блока является операция локального присваивания ← , которая распространяет присваивание значения переменной только в пределах программного блока. Пример такого блока приведен ниже на рис.7.2.

Очень часто программные блоки используются для определения функций пользователя. Функция пользователя определяется обычным образом. В конце программного блока должно быть указано выражение, являющееся результатом вычисления функции.

$$
x := 25 \qquad \sqrt{x} = 5
$$
\n
$$
x \leftarrow 12 = 3.464 \qquad \text{Bhuucnen kopenb is 12} \qquad \text{no нажатии клавиши = } \text{рядом с программным блоком}
$$
\n
$$
x = 25 \qquad \text{После программного блока}
$$
\n
$$
x = 25 \qquad \text{значение x имает прежнее значение}
$$
\n
$$
\text{Определение функции пользователья}
$$
\n
$$
f(x, y, z) := \begin{vmatrix} a \leftarrow x + y \cdot z \\ x + y + z \\ a \end{vmatrix} \qquad \text{3то выражение определает } \text{результат вычисления функции}
$$
\n
$$
f(2, 3, 4) = 0.643
$$
\n
$$
f(x, 4, 5) + x^2 = 625.756 \qquad \text{3pecb} \ x = 25
$$

**Рис. 7.2.** Пример программного блока

Набор программных элементов для создания программных модулей содержит следующие элементы:

Add Line – создает вертикальную линию, справа от которой задается запись программного блока;

 ← - символ локального присваивания, действует только в теле модуля;

if – условный оператор;

 for – оператор задания цикла с фиксированным числом повторений;

 while – оператор задания цикла, действующего до тех пор, пока выполняется некоторое условие;

- otherwise оператор иного выбора, применяется с if;
- $\bullet$  break оператор прерывания;
- $\text{continue}-\text{oneparop}$  продолжения;
- $\bullet$  return оператор возврата;

on error – оператор обработки ошибок.

Рассмотрим каждый из этих операторов в отдельности.

**Условный оперетор if** предназначен для выполнения вычислений в зависимости от условия:

$$
Z(x) := \begin{vmatrix} -1 & \text{if } x < -3 \\ x & \text{if } -3 \le x < 3 \\ 1 & \text{if } x \ge 3 \end{vmatrix}
$$

Это означает, что функция Z(x) принимает значения:

- по первому условию -1, если x<3;
- по второму условию х, если  $-3 \le x < 3$ ;
- по третьему условию 1, если  $x \ge 3$ .

*Пример использования оператора if* с оператором otherwise и без него приведен ниже:

$$
abs(x) := \begin{cases} s \leftarrow x & \text{abs}(-5) = 5 \\ s \leftarrow -x & \text{if } x < 0 \end{cases} \qquad \text{abs}(5) = 5
$$

$$
abs(x) := \begin{vmatrix} -x & \text{if } x < 0 \\ x & \text{otherwise} \end{vmatrix}
$$

$$
f(x) := \begin{cases} \text{if } x < 5 \\ \begin{cases} y \leftarrow 2 \\ x \leftarrow x^2 \end{cases} \\ \text{otherwise} \\ \begin{cases} y \leftarrow 4 \\ x \leftarrow x^3 \end{cases} \end{cases} f(8) = 2.048 \times 10^3 \qquad f(3) = 18
$$

В первом случае в конце программного блока необходимо указать значение, которое блок возвращает в качестве ответа. Во втором случае возвращаются х или –х в зависимости от условия.

Рассмотрим порядок набора оператора if для третьего варианта примера:

$$
f(x) := \begin{cases} \mathbf{I} & \text{После набора := c панели Оценка набираем} \\ \mathbf{A} & \text{Add Line c панели Протраммирование} \end{cases}
$$

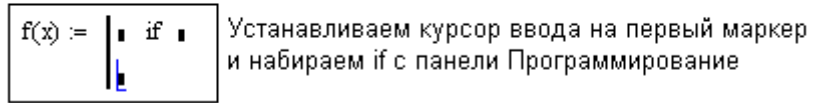

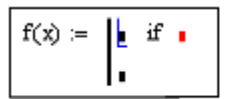

|<br>|Устанавливаем курсор ввода на первый маркер

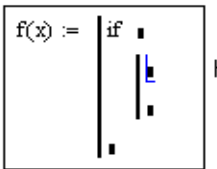

Набираем Add Line на панели Программирование

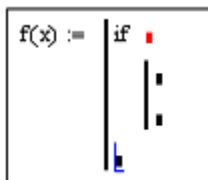

.<br>Устанавливаем курсор ввода на последний маркер

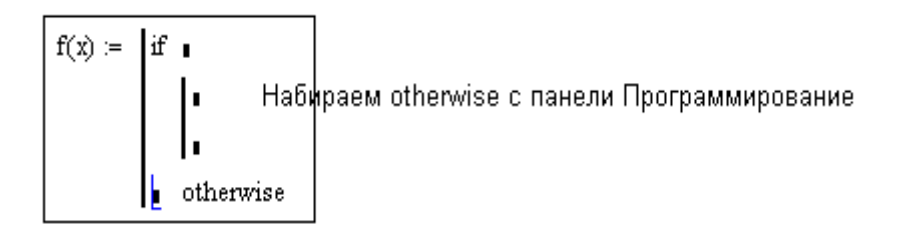

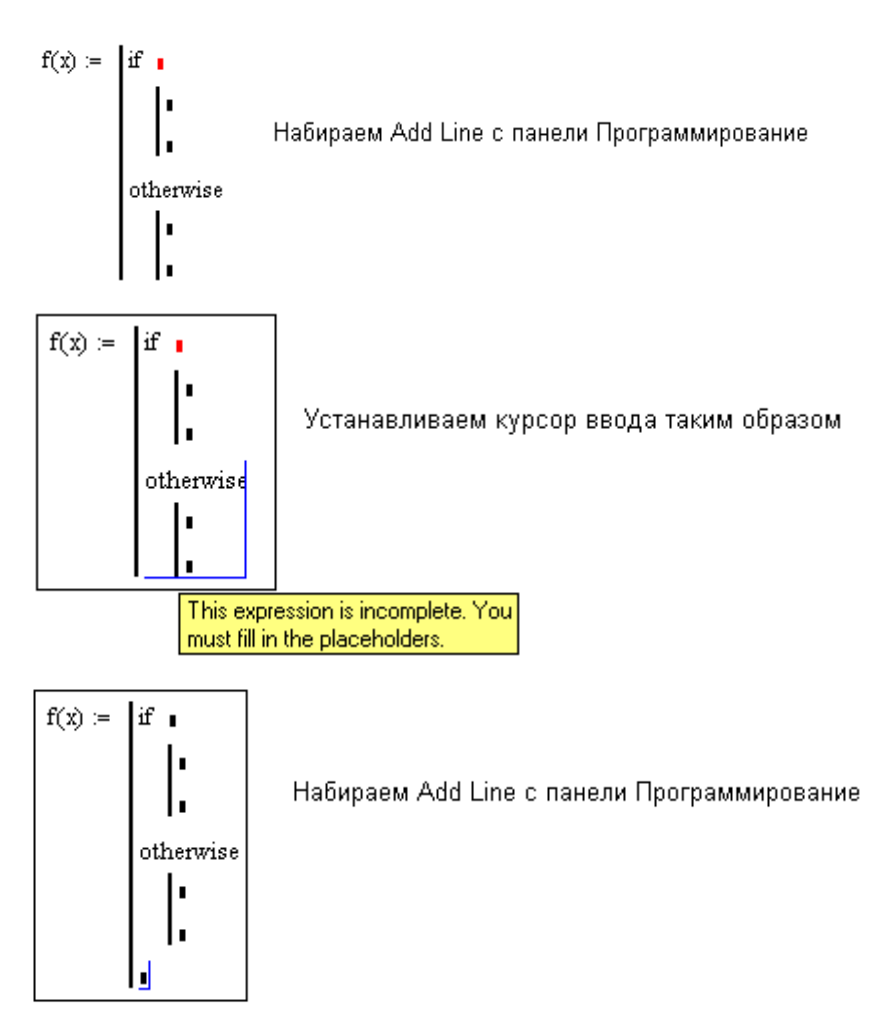

Далее заполняем в соответствии с примером метки ввода.

**Оператор цикла for** предназначен для задания циклов с фиксированным числом повторений. Шаблон оператора for имеет три метки:

for  $\mathbf{r} \in \mathbf{R}$ 

На месте первой метки вводится имя управляющей переменной; на месте второй метки вводится в виде ранжированной переменной начальное и конечное значение управляющей переменной (можно также указать и второе значение управляющей переменной, если шаг ее изменения не равен единице); на месте третьей метки записывается выражение для выполнения. Алгоритм работы оператора цикла for следующий: управляющей переменной присваивается первое значение, вычисляется выражение, управляющей переменной присваивается второе значение, вычисляется выражение и т.д. до перебора всех значений управляющей переменной.

Пример использования *оператора цикла for* приведен ниже:

$$
f(x) := \begin{cases} s \leftarrow 0 \\ \text{for } i \in 1..5 \\ \begin{array}{r} s \leftarrow s + i \\ x \leftarrow x \cdot i \end{array} \\ x + s \end{cases}
$$

sum(n) :=   
\n
$$
\begin{cases}\ns \leftarrow 0 & \text{sum}(10) = 55 \\
\text{for } i \in 1.. \text{ } n \\
s \leftarrow s + i & \text{sum}(20) = 210\n\end{cases}
$$

$$
prod(n) := \begin{cases} p \leftarrow 1 & \text{prod}(3) = 6 \\ \text{for } i \in 1..n \\ p \leftarrow p \cdot i & \text{prod}(10) = 3.629 \times 10^6 \\ p \end{cases}
$$

**Оператор цикла while** служит для организации циклов, действующих до тех пор, пока выполняется условие заданное в цикле. Пример использования *цикла while* приведен ниже:

Пример вычисления факториала

$$
Fact(n) := \begin{cases} f \leftarrow 1 & \text{Fact(3)} = 6 \\ \text{while } n \ge 2 \\ \begin{cases} f \leftarrow f \cdot n \\ n \leftarrow n - 1 \end{cases} & \text{Fact(5)} = 120 \\ f \end{cases}
$$

Другой пример вычисления факториала

$$
f(n) := \begin{cases} f \leftarrow n \\ \text{while } 1 \\ f \leftarrow f \cdot (n-1) \\ f \leftarrow n-1 \\ \text{break if } n = 1 \end{cases} f(3) = 6
$$

Во втором примере определен бесконечный цикл while, а принудительный выход из цикла осуществляется с использованием оператора break.

**Оператор Return** используется для выхода из блока и передачи значения из любой точки программного блока. Пример использования оператора Return приведен ниже:

$$
f(x) := \begin{cases} \text{return } 1 & \text{if } x = 0 \\ \frac{\sin(x)}{x} & \text{otherwise} \end{cases} \qquad f(1) = 0.841
$$

 $g(i) = \begin{cases}$ return "One" if  $i = 1$   $g(1) =$  "One"<br>return "Two" if  $i = 2$ <br>"No value!!!!" otherwise  $g(3) =$  "No value!!!!"

#### **Индивидуальные задания**

В заданиях 1-10 создать функцию  $f(x)$ , вычисляющую значения в зависимости от заданных условий. Получить результат вычисления функции для заданных значений вектора V.

$$
\mathord{\text{\rm I}}
$$

$$
f(x) = \begin{cases} x^2, \text{ ecl } x \le -2 \\ \sum_{i=1}^{10} \frac{i+x}{i^2 + x^2}, \text{ ecl } x \le 2 \\ \sin x, \text{ a from the form } x \le 2 \end{cases}
$$
  
\n
$$
V = \begin{bmatrix} -3 \\ 1.5 \\ 3 \end{bmatrix}
$$
  
\n2.  
\n
$$
f(x) = \begin{cases} \cos x, \text{ ecl } x \le 0 \\ \sum_{i=1}^{15} \frac{i+x}{i^2 + x^2}, \text{ } \min \frac{i+x}{i^2 + x^2} < 0.3 \text{ } u \text{ } x > 0 \end{cases}
$$
  
\n
$$
V = \begin{bmatrix} -2 \\ +2 \end{bmatrix}
$$

3. Найти сумму положительных элементов матрицы размера mxn. Получить ответ для матрицы:

 $M = \begin{vmatrix} -1 & +1 & +2 \\ +3 & -4 & +5 \end{vmatrix}$ 

4. Найти среднее арифметическое отрицательных элементов матрицы mxn. Получить ответ для матрицы:

$$
M = \begin{bmatrix} -2 & +1 & +2 & -3 \\ +4 & -5 & -6 & +7 \end{bmatrix}
$$
  
5.

$$
f(x) = \begin{cases} \sum_{i=1}^{10} \frac{1}{i^2 + x^2}, & \text{ecли } x \le 0\\ \sin^2 x, & \text{ecnu } 0 < x \le 3\\ 1, & \text{b normal form.} \end{cases}
$$

$$
V = \begin{vmatrix} -2\\ +2\\ +4 \end{vmatrix}
$$

6. Дана окружность радиуса г с центром в точке х0, у0 и точка x1, y1. Определить находится ли точка x1, y1 внутри окружности или нет. В качестве ответа вывести «точка внутри круга» или «точка за пределами круга». Алгоритм оформить в BUJE функции  $f(x0, y0, r, x1, y1)$ . Получить ответ<br> $x0 = 1$ ,  $y0 = 1$ ,  $r0 = 1$ ,  $r = 2$ ,  $x1 = 2$ ,  $y1 = 3$ . ЛЛЯ

Найти сумму чисел кратных трем в диапазоне от 1 до 8. заданного N. Воспользоваться функцией mod. Получить ответ лля  $N = 50$ .

9. Найти сумму элементов по периметру матрицы М

размерности m×n. Например, для матрицы  $\overline{\phantom{a}}$  $\overline{\phantom{a}}$  $\overline{\phantom{a}}$  $\rfloor$  $\overline{\phantom{a}}$  $\mathsf{I}$  $\mathbf{r}$  $\mathbf{r}$ L  $\mathbf{r}$  $=$ 111 141 111  $M = \begin{vmatrix} 1 & 4 & 1 \end{vmatrix}$  эта

сумма будет равна сумме чисел 1, т.е. числу 8. Найти ответ для

$$
M = \begin{bmatrix} 1 & 2 & +3 & 4 \\ 5 & 6 & +7 & 1 \\ 3 & 1 & -1 & 2 \end{bmatrix}
$$

10. Найти сумму элементов, находящихся на главной и побочной диагоналях, квадратной матрицы М. Получить ответ

$$
\mathbf{A} \mathbf{I} \mathbf{M} = \begin{bmatrix} 1 & 2 & 3 & 4 \\ 5 & 6 & 7 & 8 \\ 9 & 10 & 11 & 12 \\ 13 & 14 & 15 & 16 \end{bmatrix}.
$$

ОТВЕТЫ:

1. 
$$
\begin{bmatrix} 9 \\ 2.25 \\ 0.141 \end{bmatrix}
$$
 2.  $\begin{bmatrix} -0.416 \\ +1.443 \end{bmatrix}$  3. 11 4. -4  
\n5.  $\begin{bmatrix} 1.655 \\ 0.827 \\ 1 \end{bmatrix}$  6. «точка за пределами круга»  
\n7.  $\begin{bmatrix} 14 \\ 10 \\ 16 \end{bmatrix}$  8. 408 9. 21 10. 68

# **Лабораторная работа № 9. Некоторые стандартные функции Mathcad**

*Цель работы: изучить перечень стандартных функций для реализации алгоритмов из различных областей знаний.* 

## *Краткие теоретические сведения*

Mathcad содержит огромный перечень стандартных функций для реализации алгоритмов из различных областей знаний. Ниже приведен перечень и назначение некоторых функций.

# *Перечень функций в алфавитном порядке.*

**augment(A,B) -** Возвращает матрицу, сформированную путем размещения массива В справа от массива А. А и В должны иметь одинаковое число строк:

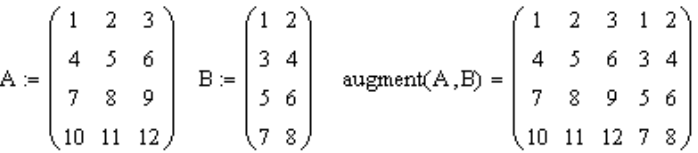

**ceil(y)** – возвращает наименьшее целое, большее или равное y. Значение y должно быть вещественным числом:

$$
ceil(5.9) = 6 \qquad \text{ceil}(5.1) = 6
$$

**cols(A)** – число столбцов матрицы А.

**csort(B,n)** – сортирует строки матрицы В таким образом, чтобы расположить элементы столбца n в порядке возрастания. Нумерация столбцов по умолчанию начинается с нуля:

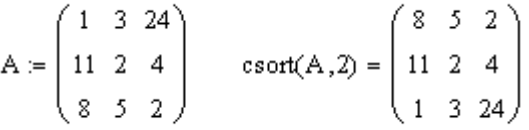

**eigenvals(A)** – определяет вектор собственных значений для квадратной матрицы А:

$$
A := \begin{pmatrix} 1 & 2 & 3 \\ 4 & 5 & 6 \\ 7 & 8 & 9 \end{pmatrix} \text{ eigenvals}(A) = \begin{pmatrix} 16.117 \\ -1.117 \\ 0 \end{pmatrix}
$$

eigenvec $(A, z)$  – определяет собственный вектор единичной длины, связанный с собственным значением Zi квадратной матрицы А:

A := 
$$
\begin{pmatrix} 1 & 2 & 3 \\ 4 & 5 & 6 \\ 7 & 8 & 9 \end{pmatrix}
$$
  $z = \text{eigenvals}(A)$   $z = \begin{pmatrix} 16.117 \\ -1.117 \\ 0 \end{pmatrix}$   
  $\text{eigenvec}(A, z_2) = \begin{pmatrix} 0.408 \\ -0.816 \\ 0.408 \end{pmatrix}$ 

 $find(x,y,...)$  - возвращает значения  $x, y,..., y$ довлетворяющие ограничениям: равенствам или неравенствам, заданным в блоке решения уравнений. Число уравнений должно равняться числу неизвестных Х.У.... Когда блок решения уравнений ищет одну неизвестную, функция find возвращает скаляр. В ином случае она возвращает вектор, первым элементом которого является х, вторым у и т.д. Перед использованием этой функции приближения необходимо задать начальные ЛЛЯ кажлой неизвестной. Если эта система имеет несколько решений, то найденное решение определяется заданным начальным приближением.

Пример решения системы линейных алгебраических уравнений приведен ниже:  $\sqrt{2}$  $\sim$ 

$$
A := \begin{pmatrix} 1 & 2 & 3 & 4 \\ 5 & 6 & 7 & 8 \\ 9 & 10 & 11 & 12 \\ 13 & 14 & 15 & 16 \end{pmatrix} \qquad B := \begin{pmatrix} 3 \\ 2 \\ 1 \\ 0 \\ 0 \end{pmatrix} \qquad X := \begin{pmatrix} 0 \\ 0 \\ 0 \\ 0 \end{pmatrix}
$$
  
Given  

$$
A \cdot X = B \qquad Y := \text{Find}(X) \qquad Y = \begin{pmatrix} -1.333 \\ 0 \\ 0 \\ 1.083 \end{pmatrix}
$$

73

Отметим, что в блоке решения Given в выражении А·Х=В знак логического равенства набирается с панели *Логические.*

Два примера решения одной и той же системы нелинейных уравнений приведены ниже:

$$
X = \begin{pmatrix} 1 \\ 1 \end{pmatrix}
$$
  
Given  

$$
\begin{pmatrix} X_0 \end{pmatrix}^2 + \begin{pmatrix} X_1 \end{pmatrix}^2 = 6
$$

$$
X_0 + X_1 = 2
$$

$$
\text{Find}(X) = \begin{pmatrix} -0.414 \\ 2.414 \end{pmatrix}
$$

$$
= \begin{bmatrix} -0.414 \\ 2.414 \end{bmatrix}
$$

$$
F(X) := \begin{bmatrix} \begin{pmatrix} X_0 \end{pmatrix}^2 + \begin{pmatrix} X_1 \end{pmatrix}^2 \\ X_0 + X_1 \end{bmatrix} \qquad B := \begin{pmatrix} 6 \\ 2 \end{pmatrix}
$$

Given

 $F(X) = B$  Find(X) =  $\begin{pmatrix} -0.414 \\ 2.414 \end{pmatrix}$ 

Примеры различаются только способом их реализации.

Отметим, что далеко не всегда функция Find сможет найти решение. В таких случаях необходимо либо попробовать изменить начальные условия Х, либо использовать другой метод решения (см. функцию Maximize). Ниже приведен пример неразрешимой функцией Find системы, хотя решение этой системы (0,0,0) очевидно:
$$
X := \begin{pmatrix} 3 \\ 4 \\ 6 \end{pmatrix}
$$
  

$$
F(X) := \begin{bmatrix} \left(X_1\right)^2 + \sqrt{X_0} \\ \sin\left(X_2 + X_0\right) \\ X_1 + 4 \cdot X_2 + X_0 \end{bmatrix} \qquad B := \begin{pmatrix} 0 \\ 0 \\ 1 \end{pmatrix}
$$

Given

 $\label{eq:1} \mathrm{F}(\mathbb{X})=\mathrm{B} \qquad \quad \mathrm{Find}(\mathbb{X})=\mathbf{I}$ 

В данном случае решение можно получить изменением начального условия Х.

 $floor(y)$  – возвращает наибольшее целое, меньшее или равное У. Значение у должно быть вещественным числом:

floor(5.1) = 5 floor(5.9) = 5

 $\text{identity}(n) - \text{co}(\text{square})$  единичную матрицу размером  $n \times n$ , в которой диагональные элементы равны 1, а остальные элементы равны 0:

$$
identity(3) = \begin{pmatrix} 1 & 0 & 0 \\ 0 & 1 & 0 \\ 0 & 0 & 1 \end{pmatrix}
$$

 $intercept(x, y)$  - определяет свободный член уравнения регрессии. Равен отрезку, отсекаемому линией регрессии на оси  $0y$ :

$$
x := \begin{pmatrix} 1.3 \\ 3.1 \\ 2.9 \\ 5.2 \end{pmatrix} \qquad y := \begin{pmatrix} 5.2 \\ 4.1 \\ 1.6 \\ 2.3 \end{pmatrix} \qquad \text{intercept}(x, y) = 5.406
$$

length( $v$ ) – длина вектора  $v$ .

 $\text{limit}(x, y, F)$  - определяет вектор коэффициентов уравнения регрессии, применяемые для создания линейной комбинации функций F:

X - вектор вещественных значений по координате 0x; элементы х должны представляться в порядке возрастания;

 $V$  – вектор значений по координате  $0V$ .

F - вектор, элементы которого являются линейными функциями. Пример использования функции linfit приведен ниже:

$$
x := \begin{pmatrix} 0.1 \\ 1.3 \\ 2.3 \\ 4.5 \end{pmatrix} \qquad y := \begin{pmatrix} 6 \\ 3 \\ 8 \\ 4 \end{pmatrix} \qquad F(z) := \begin{pmatrix} 1 + z^2 \\ z \end{pmatrix} \qquad a := \text{limit}(x, y, F)
$$

 $a = \begin{pmatrix} -0.854 \\ 5.066 \end{pmatrix}$   $f(z) := a \cdot F(z)$   $f(4) = 5.745$ 

В данном примере статистические данные, заданные векторами х и у, аппроксимируются линейной комбинацией функций  $1+z^2$  и z. В результате выполнения функции linfit получается вектор а коэффициентов при этих функциях.

 $max(v)$  – максимальный по значению элемент вектора  $v$ .

 $min(v)$  – минимальный по значению элемент вектора  $V$ .

Maximize(f,v) - возвращает вектор размерности n, который обеспечивает функции f максимальное значение. Функция f функция n переменных; вектор  $\vee$  - вектор начальных приближений ответа; для вектора ответа может быть заданы ограничения через вектор V (если заданы ограничения, то необходимо перед этими ограничениями использовать ключевое слово Given). Пример использования функции Maximize приведен ниже:

$$
x := \begin{pmatrix} 3 \\ 1 \\ 3 \end{pmatrix} \qquad f(z) := \sin(z_0)^2 + \cos(z_1)^2 + (z_2 - 1)^2 - 4
$$

Given 
$$
x \le \begin{pmatrix} 2 \\ 2 \\ 2 \end{pmatrix}
$$
  $x1 := Maximize(f, x)$   $x1 = \begin{pmatrix} 1.571 \\ 8.405 \times 10^{-5} \\ 2 \end{pmatrix}$ 

Minimize( $f, v$ ) - возвращает вектор размерности n, который обеспечивает функции f минимальное значение. Обращение аналогично функции Maximize.

Поиск минимума и максимума в функциях Minimize и в Mathcad'е реализован несколькими алгоритмами. Maximize Какой из алгоритмов выбрать зависит от рельефа функции f. На практике рекомендуется проверить поиск решения по каждому методу и сравнить решения. Альтернативные методы поиска решения надо использовать и в том случае, если какой-то метод не дает решения. Для выбора методов решения необходимо установить курсор мыши на функцию Minimize или Maximize и вызвать контекстное меню правой клавишей мыши:

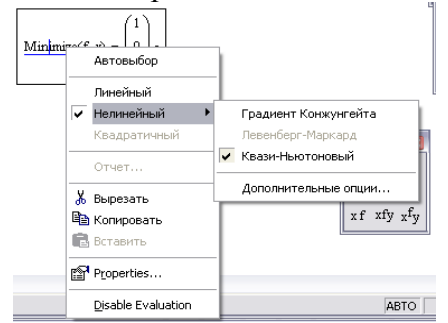

Рис. 9.1. Контекстное меню функций оптимизации И далее установить флажок на соответствующем методе поиска решения.

 $mean(M)$  – среднее арифметическое элементов вектора или матрицы.

 $median(v)$  - медиана вектора. Элементы вектора должны быть заданы в порядке возрастания:

 $v = (1 \ 2 \ 5 \ 7 \ 11)$  median(v) = 5

 $rkfixed(y,x1,x2,N,F)$  - выдает таблицу результатов решения системы обыкновенных дифференциальных уравнений методом Рунге-Кутта четвертого порядка точности с фиксированным шагом интегрирования  $\frac{x2 - x1}{y}$ :

y - вектор начальных значений искомого решения;

х1 - начальное значение независимой переменной;

x2 - конечное значение независимой переменной;

 $N - \phi$ иксированное число шагов интегрирования на отрезке от x1 до x2: ;

F - правые части системы уравнений, записанные  $\bf{B}$ символьном виде.

Пример использования функции rkfixed приведен ниже:

 $\label{eq:2.1} \mathbf{F}(x,Y) := \begin{bmatrix} 1+Y_0+x^2 \\ \sin\left(Y_1+x^2\right)+Y_2 \\ 2\cdot x\cdot\left(Y_1\right)^2 \end{bmatrix} \quad \ \ Y := \begin{pmatrix} 0 \\ 1 \\ 0 \end{pmatrix} \quad \quad \begin{array}{l} x1 := 0 \\ x2 := 1 \\ N := 5 \end{array}$  $\text{rkfixed}(Y, x1, x2, N, F) = \begin{pmatrix} 0 & 0 & 1 & 0 \\ 0.2 & 0.224 & 1.181 & 0.05 \\ 0.4 & 0.515 & 1.404 & 0.254 \\ 0.6 & 0.906 & 1.689 & 0.736 \\ 0.8 & 1.437 & 2.062 & 1.725 \\ 0.155 & 2.522 & 3.664 \end{pmatrix}$ 

Результатом решения функции rkfixed является матрица. Первый столбец этой матрицы - это независимая переменная х с N=5 равномерными интервалами разбиения заданного отрезка x1-x2. Второй и дак далее столбцы - это решения для соответствующих функций  $Y_i(x)$  с заданными начальными значениями

 $R$ kadapt(y,x1,x2,N,F) – выдает таблицу результатов решения системы обыкновенных лифференциальных уравнений методом Рунге-Кутта с адаптивным шагом интегрирования. Список параметров аналогичен функции rkfixed.

Пример использования функции Rkadapt приведен на рис. 9.2.

Результирующая матрица имеет такой же вид, что и в функции rkfixed. Как видно, для одного итого же примера, приведенного для rkfixed и для Rkadapt решения немного расходятся. Следует ожидать, что решение по функции Rkadapt будет более точным.

$$
F(x, Y) := \begin{bmatrix} 1 + Y_0 + x^2 \\ \sin\left(Y_1 + x^2\right) + Y_2 \\ 2 \cdot x \cdot \left(Y_1\right)^2 \end{bmatrix} \quad Y := \begin{pmatrix} 0 \\ 1 \\ 0 \end{pmatrix} \quad \begin{array}{c} x1 := 0 \\ x2 := 1 \end{array}
$$

$$
\text{Rkadapt}(Y, x1, x2, 5, F) = \begin{pmatrix} 0 & 0 & 1 & 0 \\ 0.2 & 0.224 & 1.181 & 0.05 \\ 0.4 & 0.515 & 1.404 & 0.253 \\ 0.6 & 0.906 & 1.689 & 0.735 \\ 0.8 & 1.437 & 2.063 & 1.724 \\ 1 & 2.155 & 2.584 & 3.662 \end{pmatrix}
$$

Рис. 9.2.

round(y,n) – округляет вещественное число у до n знаков справа от десятичной точки. Если n отсутствует, то y округляется до ближайшего целого числа. Если n<0, то y округляется до n знаков слева от десятичной точки.

**rows(A)** – число строк матрицы А.

**rsort(B,n)** – сортирует столбцы матрицы В таким образом, чтобы расположить элементы строки n в порядке возрастания:

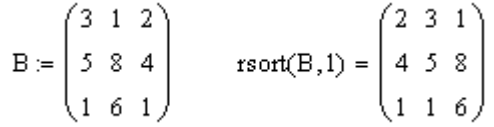

Нумерация строк по умолчанию начинается с нуля.

**Stddef(v)** – определяет среднее квадратическое отклонение вектора v.

submatrix $(M,ir,ir,ic,ic)$  - подматрица, состоящая И3 элементов матрицы М, содержащихся в строках от ir до jr и столбцах от іс до іс:

M :=  $\begin{pmatrix} 1 & 2 & 3 & 4 & 5 \\ 6 & 7 & 8 & 9 & 10 \\ 11 & 12 & 13 & 14 & 15 \\ 16 & 17 & 18 & 19 & 20 \\ 21 & 22 & 23 & 24 & 25 \end{pmatrix}$  submatrix(M,1,3,2,4) =  $\begin{pmatrix} 8 & 9 & 10 \\ 13 & 14 & 15 \\ 18 & 19 & 20 \end{pmatrix}$ 

 $qchi(a,n)$  – квантиль уровня а распределения хи-квадрат с n степенями своболы.

 $anorm(a.u.\sigma)$ - квантиль уровня а нормального распределения с математическим ожиданием µ и средним квадратическим отклонением о.

gt(a,n) - квантиль уровня а распределения Стьюдента с n степенями своболы.

# Перечень функций по разделам предметной области.

Здесь дано только краткое назначение каждой функции.

## Операции над вещественными числами.

ceil(y) - возвращает наименьшее целое, большее или равное y.

 $floor(y)$  – возвращает наибольшее целое меньшее или равное y.

 $round(y) -$ округляет вещественное число у до n знаков.

# Матрицы и векторы.

 $augment(A, B) - **bosb** parameter *matp*ury, *cbop*мированныо путем$ размещения массива В справа от массива А.

 $\text{cols}(A)$  – число столбцов матрицы А.

 $rows(A)$  – число строк матрицы A.

 $\text{csort}(B,n)$  – сортирует строки матрицы В таким образом, чтобы расположить элементы столбца n в порядке возрастания.

 $rsort(B,n)$  – сортирует столбцы матрицы В таким образом, чтобы расположить элементы строки n в порядке возрастания

eigenvals $(A)$  – определяет вектор собственных значений для квадратной матрицы А.

eigenvec $(A, z)$  – определяет собственный вектор, связанный с собственным значением Z квадратной матрицы А.

 $\text{identity}(n) - \text{cos}$ дает единичную матрицу размером  $n \times n$ .

 $l$ ength $(v)$  – длина вектора  $v$ .

 $max(v)$  – максимальный по значению элемент вектора  $V$ .

 $min(v)$  – минимальный по значению элемент вектора  $v$ .

mean(M) - среднее арифметическое элементов вектора или матрицы.

 $median(M)$  – медиана вектора или матрицы.

Stddef(v) - определяет среднеквадратичное отклонение элементов вектора ∨.

submatrix(M,ir,jr,ic,jc)  $-$  cyбматрица, состоящая И3 элементов матрицы М, содержащихся в строках от ir до jr и столбнах от іс до іс.

## Статистика.

 $intercept(x, y) - cbo60$ дный член уравнения регрессии.

 $\text{limit}(x, y, F)$  – определяет вектор, содержащий коэффициенты уравнения регрессии.

 $Stddef(v)$ определяет среднеквадратичное отклонение элементов вектора ∨.

 $qchi(a,n)$  – квантили обратного распределения хи-квадрат.

 $qnorm(a,\mu,\sigma)$ обратного - квантили нормального распределения.

 $q(1a,n)$  – квантили обратного распределения Стьюдента.

# Решение системы дифференциальных уравненийю

 $rkfixed(y,x1,x2,N,F)$  - выдает таблицу результатов решения системы обыкновенных дифференциальных уравнений методом Рунге-Кутта четвертого порядка точности с фиксированным шагом интегрирования

 $R$ kadapt(y,x1,x2,N,F) – выдает таблицу результатов решения системы обыкновенных дифференциальных уравнений методом Рунге-Кутта с адаптивным шагом интегрирования.

# Решение системы линейных и нелинейных уравнений

 $find(x,y,...)$  - возвращает значения  $x, y,..., y$ довлетворяющие ограничениям: равенствам или неравенствам, заданным в блоке решения уравнений.

#### *Задачи оптимизации*

**Maximize(f,v)** – возвращает вектор размерности n, который обеспечивает функции f максимальное значение.

**Minimize(f,v)** – возвращает вектор размерности n, который обеспечивает функции f минимальное значение.

### *Практические задания*

1. С использованием функции Find решить систему линейных алгебраических уравнений  $AX = B$  при  $\overline{\phantom{a}}$  $\overline{\phantom{a}}$  $\overline{\phantom{a}}$  $\frac{1}{2}$  $\overline{\phantom{a}}$  $\mathsf{I}$  $\mathbf{r}$  $\mathbf{r}$  $\lfloor$  $\mathbf{r}$  $=$ 217 4 5 6  $1\quad2\quad3$  $A = \begin{bmatrix} 4 & 5 & 6 \end{bmatrix}$  и  $\overline{\phantom{a}}$  $\overline{\phantom{a}}$  $\overline{\phantom{a}}$  $\overline{\phantom{a}}$  $\overline{\phantom{a}}$  $\mathsf{L}$  $\overline{\phantom{a}}$  $\overline{ }$  $\lfloor$  $\mathbf{r}$ = 24 15 6  $B = |15|$  с начальным приближением  $\overline{\phantom{a}}$  $\overline{\phantom{a}}$  $\overline{\phantom{a}}$ 」  $\overline{\phantom{a}}$  $\mathsf{L}$  $\mathbf{r}$  $\overline{a}$ L  $\mathbf{r}$  $=$  $\bigcirc$ 1 1  $x = |1|$ .

2. С использованием функции Find решить систему нелинейных уравнений:

$$
x_0^2 + x_1^2 = 2
$$
  
2x<sub>0</sub> - x<sub>1</sub> = 1  
then 
$$
x = \begin{bmatrix} 0 \\ 0 \end{bmatrix}
$$

С начальным приближен  $\overline{\phantom{a}}$  $\rfloor$  $\mathsf{L}$ 0

3. С использованием функции Find решить систему нелинейных уравнений:

$$
2x_0^3 + x_1^2 + x_2 = 1
$$
  

$$
x_1 + 3x_2^2 = 3
$$
  

$$
x_0 + x_1 + x_2 = 1
$$

С начальным приближением  $\overline{\phantom{a}}$  $\overline{\phantom{a}}$  $\overline{\phantom{a}}$  $\overline{\phantom{a}}$  $\mathsf{I}$  $\mathbf{r}$  $\overline{\phantom{a}}$  $\mathbf{r}$  $=$  $\bigcirc$  $\bigcirc$  $\bigcirc$  $X = \begin{pmatrix} 0 \\ 0 \end{pmatrix}$ .

4. С использованием функции Minimize найти минимум функции:

$$
2x_0 + 3x_1 + x_2
$$

 $\overline{\phantom{a}}$ 

 $\lfloor$ 

При ограничениях

$$
AX \le B, \quad x \ge \begin{bmatrix} -2 \\ +1 \\ +1 \end{bmatrix}
$$
  
\n
$$
\text{rate } A = \begin{bmatrix} -5 & +7 & -3 \\ -8 & -3 & -2 \end{bmatrix}, \quad B = \begin{bmatrix} 2 \\ 2 \end{bmatrix}
$$
  
\n
$$
\text{B3STL Haualbhoe приближение } X = \begin{bmatrix} 0 \\ 0 \\ 0 \end{bmatrix}.
$$

5. С использованием функции Minimize найти минимум функции:

$$
x_0^2 - 3x_1 + 2x_2^3
$$

При ограничениях

$$
AX \leq B, \quad x \geq \begin{bmatrix} -2 \\ +1 \\ +1 \end{bmatrix}
$$
  
\n
$$
\text{Figure } A = \begin{bmatrix} 4 & 3 & 1 \end{bmatrix}, \quad B = \begin{bmatrix} 1 \end{bmatrix}
$$
  
\n
$$
\text{B397L Haualbhoe приближенue } X = \begin{bmatrix} 0 \\ 0 \\ 0 \end{bmatrix}.
$$

6. С использованием функции Maximize найти максимум функции:

$$
x_0 + 3x_1 - 2x_2
$$

При ограничениях

$$
AX \le B, \quad x \ge \begin{bmatrix} -2 \\ +2 \\ +2 \end{bmatrix}
$$

rge  $A = [4 \ 3 \ 1], B = [1]$ 

где  $A = \begin{bmatrix} 4 & 3 & 7 \end{bmatrix}$ <br>взять начальное приближение  $X = \begin{bmatrix} 0 \\ 0 \\ 0 \end{bmatrix}$ .

7. С использованием функции Maximize найти максимум функции:

$$
x_0^2 + 3x_1 - 2x_2^3
$$

При ограничениях

$$
\begin{bmatrix} -2 \\ 0 \\ 0 \end{bmatrix} \le x \le \begin{bmatrix} 3 \\ 4 \\ 5 \end{bmatrix}
$$
  
B3976. HaualJbhoq inp05Ju xchne  $x = \begin{bmatrix} 0 \\ 0 \\ 0 \end{bmatrix}$ .

8. Определить с использованием функции linfit коэффициенты уравнения регрессии для линейной комбинации функций:

$$
\mathcal{F} = \begin{bmatrix} e^x \\ 1 + x^2 \\ x \end{bmatrix}
$$

84

при статистических данных:

$$
X^T = [0, 0.1, 0.2, 0.3, 0.4, 0.5)
$$
  

$$
Y^T = [6, 7, 5, 4, 5, 7]
$$

9. С использованием функции Minimize найти минимум функции:

$$
x_0^3 - 2x_1 + x_2^2
$$

При ограничениях

$$
x_0^2 + x_2^2 \le 6
$$
  
\n
$$
x_1^2 + x_2^2 \le 8
$$
  
\n
$$
x \ge \begin{bmatrix} +2 \\ 0 \\ -2 \end{bmatrix}
$$
  
\n65.12.66  
\n
$$
x = \begin{bmatrix} 0 \\ 0 \\ 0 \end{bmatrix}
$$

взять начальное приб

10. С использованием функции Maximize найти максимум функции:

$$
x_0^3 - 2x_1 + x_2^2
$$

При ограничениях

$$
x_0^2 + x_2^2 \le 6
$$
  

$$
x_1^2 + x_2^2 \le 8
$$
  

$$
x \ge \begin{bmatrix} +2 \\ 0 \\ -2 \end{bmatrix}
$$

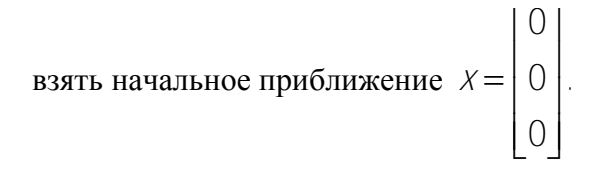

**Ответы:**

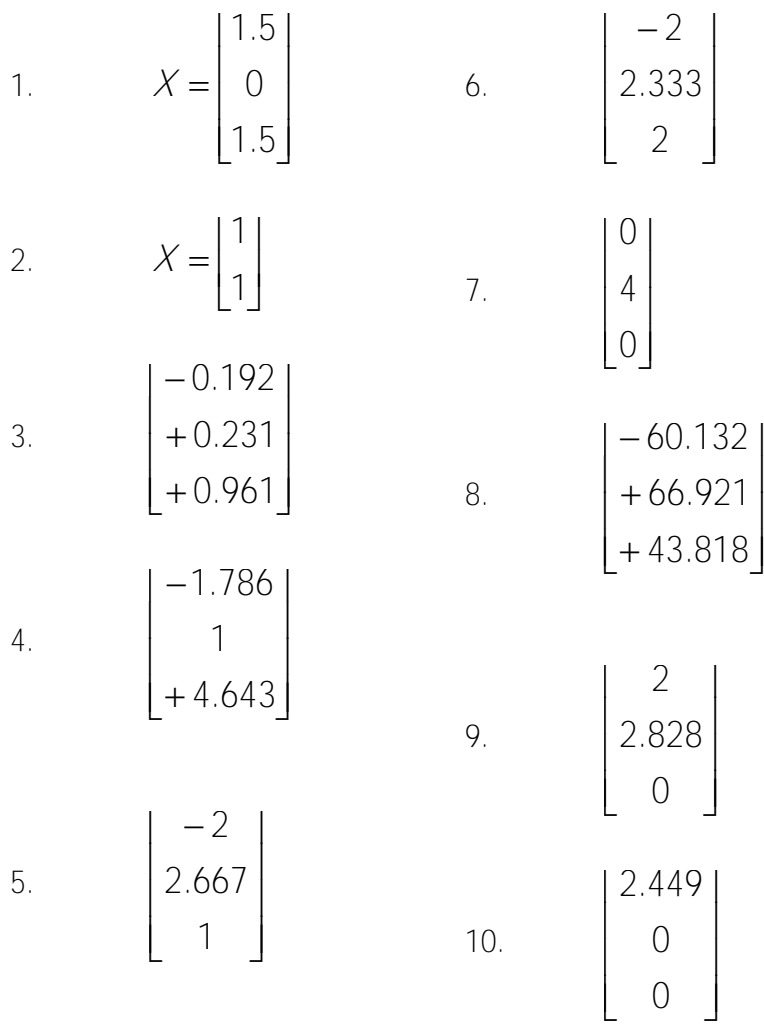

## **ЛИТЕРАТУРА**

1. Черняк, А.А. Математика для экономистов на базе Mathcad / А.А. Черняк, В.А. Новиков. – СПб.: БХВ-Петербург,  $2014. - 496 c$ 

2. Лащенко, А.П. Инженерно-экономические задачи на базе MathCad / А.П. Лащенко. – Минск: БГТУ, 2006. – 68 с.

3. Макаров, Е.Г. Инженерные расчеты на Mathcad / Е.Г. Макаров. – СПб.: Питер, 2011. – 400 с.

4. Кирьянов, Д.В. Mathcad 15/Mathcad Prime 1.0 / Д.В. Кирьянов. – СПб.: БХВ, 2012, 428 с.